## <span id="page-0-0"></span>**Dell Studio™ 1557/1558 Servisná príručka**

- [Skôr než](file:///C:/data/systems/Studio1557/sk/SM/before.htm#wp1180036) začnete [Spodný kryt](file:///C:/data/systems/Studio1557/sk/SM/base.htm#wp1223477) [Pevný disk](file:///C:/data/systems/Studio1557/sk/SM/hdd.htm#wp1180023) [Pamäť](file:///C:/data/systems/Studio1557/sk/SM/memory.htm#wp1180987) [Komunika](file:///C:/data/systems/Studio1557/sk/SM/minicard.htm#wp1183595)čné karty [Gombíková batéria](file:///C:/data/systems/Studio1557/sk/SM/coinbatt.htm#wp1179839) [Stredný riadiaci kryt](file:///C:/data/systems/Studio1557/sk/SM/cntrcont.htm#wp1180201) **[Klávesnica](file:///C:/data/systems/Studio1557/sk/SM/keyboard.htm#wp1180346)** [Displej](file:///C:/data/systems/Studio1557/sk/SM/display.htm#wp1179838) Doska s tla[čidlom napájania](file:///C:/data/systems/Studio1557/sk/SM/power.htm#wp1179885) [Kamera \(volite](file:///C:/data/systems/Studio1557/sk/SM/camera.htm#wp1223477)ľná) [Opierka dlaní](file:///C:/data/systems/Studio1557/sk/SM/palmrest.htm#wp1181046) [Zostava reproduktorov](file:///C:/data/systems/Studio1557/sk/SM/speaker.htm#wp1180768)
- [Interná karta s bezdrôtovou technológiou Bluetooth®](file:///C:/data/systems/Studio1557/sk/SM/btooth.htm#wp1187798) [Optická jednotka](file:///C:/data/systems/Studio1557/sk/SM/optical.htm#wp1179928) [Doska ExpressCard](file:///C:/data/systems/Studio1557/sk/SM/expressc.htm#wp1180150) [Konektor napájacieho adaptéra](file:///C:/data/systems/Studio1557/sk/SM/powerpor.htm#wp1000550) [Konektor USB](file:///C:/data/systems/Studio1557/sk/SM/usbcable.htm#wp1000550) [Zostava systémovej dosky](file:///C:/data/systems/Studio1557/sk/SM/sysboard.htm#wp1180315) Chladič [procesora](file:///C:/data/systems/Studio1557/sk/SM/cpucool.htm#wp1084976) [Modul procesora](file:///C:/data/systems/Studio1557/sk/SM/cpu.htm#wp1179976) [Ventilátor](file:///C:/data/systems/Studio1557/sk/SM/fan.htm#wp1179839) [Zostava superbasového reproduktora](file:///C:/data/systems/Studio1557/sk/SM/subwoofe.htm#wp1180768) [Západka batérie](file:///C:/data/systems/Studio1557/sk/SM/latch.htm#wp1179838) [Aktualizácia systému BIOS](file:///C:/data/systems/Studio1557/sk/SM/bios.htm#wp1179839)

## **Poznámky, varovania a výstrahy**

**POZNÁMKA:** POZNÁMKA uvádza dôležité informácie, ktoré umožňujú lepšie využitie počítača.

**VAROVANIE: VAROVANIE uvádza možné poškodenie hardvéru alebo stratu údajov, ak sa nebudete riadiť pokynmi.** 

**VÝSTRAHA: VÝSTRAHA označuje možné poškodenie majetku, osobné zranenie alebo smrť.** 

**Informácie v tomto dokumente sa môžu zmeniť bez predchádzajúceho upozornenia. © 2009 Dell Inc. Všetky práva vyhradené.**

Reprodukcia týchto materiálov akýmkoľvek spôsobom bez písomného súhlasu spoločnosti Dell Inc. je prísne zakázaná.

Obchodné známky používané v tomto texte: *Dell* a logo *DELL* sú ochranné známky spoločnosti Dell Inc.; *Bluetooth* je registrovaná obchodná známka spoločnosti Bluetooth SIG, Inc. a spoločnosť Dell ju použív**a na základe l**icencie; *Microsoft, Windows, Windows Vis*ra a tlačidlo štart systému *Windows Visla* sú ochranné známky alebo registrované ochranné<br>známky spoločnosti Microsoft Corporation

Ostatné ochranné známky a obchodné názvy sa v tejto príručke môžu po okazy na spoločnosti, ktoré si uplatňujú nárok<br>Spoločnosť Dell Inc. sa zrieka akéhokoľvek nároku na vlastnítvo nírok, než vlastných ochranných zaprovanýc

Model PP39L

September 2009 Rev. A00

- <span id="page-1-0"></span> **Spodný kryt Dell Studio™ 1557/1558 Servisná príručka**
- 
- [Odstránenie spodného krytu](#page-1-1)
- [Spätná inštalácia spodného krytu](#page-1-2)
- VYSTRAHA: Pred prácou vnútri svojho počítača si prečítajte bezpečnostné pokyny, ktoré ste dostali s vaším počítačom. Dalšie informácie o<br>bezpečnosti a overených postupoch nájdete na stránke so zákonnými požiadavkami na adr
- VYSTRAHA: Skôr než začnete vykonávať tieto postupy, sieťový adaptér odpojte z elektrickej zásuvky a od počítača, modem odpojte zo zásuvky<br>na stene a od počítača a všetky externé káble odpojte od počítača.
- VAROVANIE: Uzemnite sa pomocou uzemň**ovacieho pásika na zápästí alebo sa opakovane dotýkajte nenatretého kovového povrchu (ako napr.<br>zásuvky na zadnej strane počítača), aby ste predišli elektrostatickému výboju.**
- VAROVANIE: Váš počítač smie opravovať len oprávnený servisný technik. Záruka sa nevzťahuje na poškodenie spôsobené servisom, ktorý nebol<br>schválený spoločnosťou Dell™.
- VAROVANIE: **Vyberte hlavnú batériu (pozri <u>Skôr ako začnete pracova[ť vo vnútri váš](file:///C:/data/systems/Studio1557/sk/SM/before.htm#wp1180694)ho počítača)</u> predtým, než začnete pracovať vnútri počítača,<br>aby ste predišli poškodeniu systémovej dosky.**

### <span id="page-1-1"></span>**Odstránenie spodného krytu**

- 1. Skontrolujte, či je počítač vypnutý.
- 2. Vyberte batériu (pozrite Skôr ako začnete pracova[ť vo vnútri váš](file:///C:/data/systems/Studio1557/sk/SM/before.htm#wp1180694)ho počítača).
- 3. Na spodnom kryte uvoľnite tri skrutky so zapustenou hlavou a spodný kryt zdvihnite z počítača v uhle vyobrazenom na obrázku.

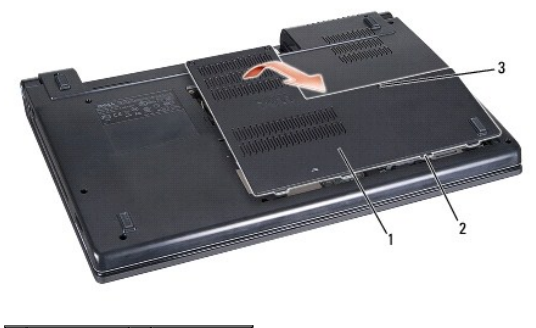

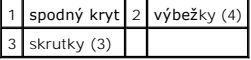

## <span id="page-1-2"></span>**Spätná inštalácia spodného krytu**

- 1. Výbežky na spodnom kryte zarovnajte so spodnou stranou počítača.
- 2. Utiahnite tri skrutky na spodnom kryte.
- 3. Batériu zasuňte do šachty tak, aby kliknutím dosadla na miesto.

#### <span id="page-2-0"></span> **Skôr než začnete Dell Studio™ 1557/1558 Servisná príručka**

- **O** Odporúčané nástroje
- **O** [Vypnutie po](#page-2-2)čítača
- Skôr ako začnete pracova[ť vo vnútri váš](#page-2-3)ho počítača

Táto príručka opisuje postupy pri odoberaní a pridávaní komponentov do vášho počítača. Pokiaľ nie je uvedené inak, každý postup predpokladá, že:

- 1 ste vykonali kroky, uvedené v časti Skôr ako začnete pracova[ť vo vnútri váš](#page-2-3)ho počítača,
- l ste si prečítali bezpečnostné informácie, ktoré boli dodané spolu s počítačom,
- l pred inštaláciou súčasti ste už pôvodnú súčasť demontovali (ak bola nainštalovaná).

## <span id="page-2-1"></span>**Odporúčané nástroje**

Postupy uvedené v tomto dokumente môžu vyžadovať použitie nasledujúcich nástrojov:

- l malý plochý skrutkovač
- l krížový skrutkovač
- l malé rydlo z plastu
- l Spustiteľný aktualizačný program systému BIOS na adrese **support.dell.com**

## <span id="page-2-2"></span>**Vypnutie počítača**

- △ VAROVANIE: **Predtým, než** vypnete počítač, si uložte a zatvorte všetky otvorené súbory a zatvorte všetky otvorené programy, aby ste zabránili **strate údajov.**
- 1. Uložte a zatvorte všetky otvorené súbory a ukončite všetky otvorené programy.
- 2. Vypnite operačný systém:
	- *Windows Vista*®:

Kliknite na tlačidlo Štart <sup>(3)</sup>, kliknite na šípku **a potom kliknite na tlačidlo Vypnúť**.

*Windows*® *7*:

Kliknite na tlačidlo **Štart** , potom kliknite na **Vypnúť**.

3. Skontrolujte, či je počítač vypnutý. Ak sa váš počítač nevypne automaticky, keď vypnete operačný systém, stlačte a držte tlačidlo napájania, kým sa počítač nevypne.

## <span id="page-2-3"></span>**Skôr ako začnete pracovať vo vnútri vášho počítača**

Dodržiavaním nasledujúcich bezpečnostných pokynov sa vyhnete prípadnému poškodeniu počítača a zaistíte si svoju osobnú bezpečnosť.

- **VÝSTRAHA: Pred prácou vnútri vášho počítača si prečítajte bezpečnostné pokyny, ktoré ste dostali s vaším počítačom. Ďalšie informácie o bezpečnosti a overených postupoch nájdete na stránke so zákonnými požiadavkami na adrese www.dell.com/regulatory\_compliance.**
- VAROVANIE: Váš počítač smie opravovať len oprávnený servisný technik. Záruka sa nevzťahuje na poškodenie spôsobené servisom, ktorý nebol<br>schválený spoločnosťou Dell.
- VAROVANIE: Uzemnite sa pomocou uzem**ňovacieho pásika na zápästí alebo opakovaným dotýkaním sa nenatretého kovového povrchu (ako napr.<br>konektora na zadnej strane počítača), aby ste predi<b>šli elektrostatickému výboju.**
- VAROVANIE: **So súčiastkami a kartami zaobchádzajte opatrne. Nedotýkajte sa súč**iastok alebo kontaktov na karte. Karty držte za okraje.<br>**Súč**iastky ako procesor drž**te za okraje a nie za kolíky.**
- VAROVANIE: Keď odpájate kábel, ťahajte za konektor kábla alebo ťahací jazýček, nie za samotný kábel. V prípade konektorov s poistnými<br>zarážkami zatlačte na poistné zarážky smerom dnu a konektor vytiahnite. Keď pripájate ká **orientované a zarovnané, aby nedošlo k poškodeniu konektora a/alebo kolíkov.**
- 1. Pracovný povrch musí byť rovný a čistý, aby sa nepoškriabal kryt počítača.
- 2. Vypnite počítač (pozrite [Vypnutie po](#page-2-2)čítača) a všetky pripojené zariadenia.

**VAROVANIE: Ak chcete odpojiť napájací kábel, najskôr odpojte kábel z počítača a potom ho odpojte z nástennej zásuvky.**

- 3. Z počítača odpojte všetky telefónne alebo sieťové káble.
- 4. Odpojte počítač a všetky pripojené zariadenia z elektrických zásuviek.
- 5. Odpojte od počítača všetky pripojené zariadenia.
- 6. Stlačte a odpojte všetky nainštalované karty zo zásuvky na kartu ExpressCard a čítačku pamäťových kariet 8 v 1.
- **VAROVANIE: Ak chcete predísť poškodeniu systémovej dosky, odstráňte batériu z jej priehradky predtým, než začnete vykonávať servis počítača.**
- VAROVANIE: Používajte výlučne batériu určenú pre konkrétny typ počítača Dell; v opačnom prípade sa môže počítač poškodiť. Nepoužívajte<br>batérie konštruované pre iné počítače spoločnosti Dell.
- 7. Prevráťte počítač.
- 8. Zasuňte uvoľňovaciu západku batérie až kým batéria kliknutím nezapadne na miesto.
- 9. Batériu vysuňte zo šachty pre batérie.

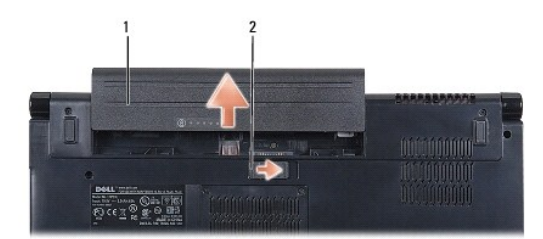

### 1 batéria 2 uvoľňovacia západka batérie

10. Otočte počítač hornou stranou nahor, otvorte displej a stlačením hlavného vypínača uzemnite systémovú dosku.

### <span id="page-4-0"></span> **Aktualizácia systému BIOS**

**Dell Studio™ 1557/1558 Servisná príručka** 

- 1. Zapnite počítač.
- 2. Navštívte webovú stránku podpory Dell na adrese **support.dell.com**.
- 3. Kliknite na prepojenie Drivers & Downloads (Ovládače a sťahovanie)-> Select Model (Vyberte model).
- 4. Nájdite si aktualizačný súbor systému BIOS pre svoj počítač:

**POZNÁMKA:** Servisný štítok počítača sa nachádza na spodnej strane počítača.

Ak máte servisný štítok počítača:

- a. Kliknite na položku **Enter a Service Tag** (Zadajte servisný štítok).
- b. Zadajte servisný štítok svojho počítača do poľa **Enter a service tag:** (Zadajte servisný štítok:), kliknite na tlačidlo **Go** (Štart) a choďte na [krok 5](#page-4-1).
- Ak nemáte servisný štítok počítača:
	- a. Vyberte typ výrobku v zozname **Select Your Product Family** (Vyberte rad svojho výrobku).
	- b. Vyberte značku výrobku v zozname **Select Your Product Line** (Vyberte líniu svojho výrobku).
	- c. Vyberte číslo modelu výrobku v zozname **Select Your Product Model** (Vyberte model svojho výrobku).

**POZNÁMKA:** Ak ste vybrali iný model a chcete začať odznova, kliknite na položku **Start Over** (Začať znova) v pravej hornej časti ponuky.

- d. Kliknite na položku **Confirm** (Potvrdiť).
- <span id="page-4-1"></span>5. Na obrazovke sa objaví zoznam s výsledkami. Kliknite na **BIOS**.
- 6. Kliknutím na prepojenie **Download Now** (Prevziať teraz) si stiahnite najnovší súbor systému BIOS. Zobrazí sa okno **File Download** (Prevziať súbor).
- 7. Kliknutím na možnosť **Save** (Uložiť) uložíte súbor na pracovnú plochu. Súbor sa uloží na vašu pracovnú plochu.
- 8. Keď sa zobrazí okno **Download Complete** (Prevzatie je ukončené), kliknite na **Close** (Zavrieť). Na pracovnej ploche sa zobrazí ikona súboru, ktorá má rovnaký názov ako prevzatý aktualizačný súbor systému BIOS.
- 9. Kliknite dvakrát na ikonu súboru na pracovnej ploche a postupujte podľa pokynov na obrazovke.

## <span id="page-5-0"></span> **Interná karta s bezdrôtovou technológiou Bluetooth®**

**Dell Studio™ 1557/1558 Servisná príručka** 

- **O** Vybratie karty Bluetooth
- **O** Inštalácia karty Bluetooth
- VYSTRAHA: Pred prácou vnútri svojho počítača si prečítajte bezpečnostné pokyny, ktoré ste dostali s vaším počítačom. Dalšie informácie o<br>bezpečnosti a overených postupoch nájdete na stránke so zákonnými požiadavkami na adr
- VAROVANIE: Váš počítač smie opravovať len oprávnený servisný technik. Záruka sa nevzťahuje na poškodenie spôsobené servisom, ktorý nebol<br>schválený spoločnosťou Dell™.
- VAROVANIE: Uzemnite sa pomocou uzemňovacieho pásika na zápästí alebo opakovaným dotýkaním sa nenatretého kovového povrchu (ako<br>napríklad zásuvky na vašom počítači), aby ste predišli elektrostatickému výboju.
- VAROVANIE: **Vyberte hlavnú batériu (pozri <mark>Skôr ako zač</mark>nete pracova[ť vo vnútri váš](file:///C:/data/systems/Studio1557/sk/SM/before.htm#wp1180694)ho počítača) predtým, než** začnete pracova**ť vnútri počítač**a,<br>aby ste predišli pošk**odeniu systémovej dosky.**

Ak ste si objednali počítač s bezdrôtovou technológiou Bluetooth, je v počítači už nainštalovaná príslušná karta.

## <span id="page-5-1"></span>**Vybratie karty Bluetooth**

- 1. Dodržujte postupy uvedené v časti [Skôr než](file:///C:/data/systems/Studio1557/sk/SM/before.htm#wp1180036) začnete.
- 2. Demontujte opierku dlaní (pozri [Demontáž opierky dlaní](file:///C:/data/systems/Studio1557/sk/SM/palmrest.htm#wp1186039)).
- 3. Odstráňte skrutku, ktorá upevňuje kartu Bluetooth ku konektoru systémovej dosky.
- 4. Nadvihnite kartu a odpojte ju od konektora systémovej dosky.

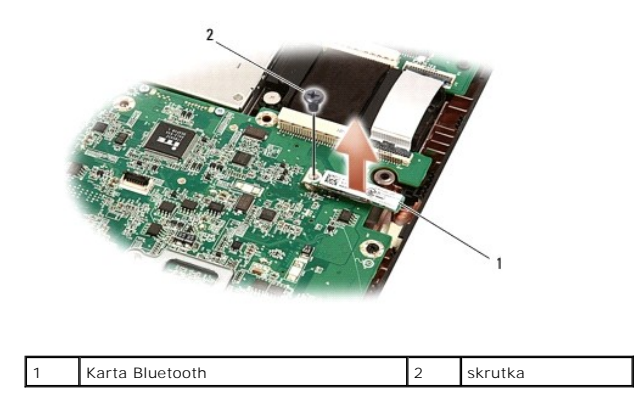

## <span id="page-5-2"></span>**Inštalácia karty Bluetooth**

- 1. Postupujte podľa pokynov v časti [Skôr než](file:///C:/data/systems/Studio1557/sk/SM/before.htm#wp1180036) začnete.
- 2. Zarovnajte konektor na karte Bluetooth s konektorom na systémovej doske a tlačte kartu Bluetooth, až kým nebude úplne usadený.
- 3. Namontujte späť skrutku, ktorá upevňuje kartu Bluetooth ku konektoru systémovej dosky.
- 4. Namontujte späť opierku dlaní (pozri [Spätná inštalácia opierky dlaní](file:///C:/data/systems/Studio1557/sk/SM/palmrest.htm#wp1186026)).

### <span id="page-6-0"></span> **Kamera (voliteľná) Dell Studio™ 1557/1558 Servisná príručka**

- [Demontáž kamerového modulu](#page-6-1)
- [Spätná inštalácia modulu kamery](#page-6-2)
- VYSTRAHA: Pred prácou vnútri svojho počítača si prečítajte bezpečnostné pokyny, ktoré ste dostali s vaším počítačom. Dalšie informácie o<br>bezpečnosti a overených postupoch nájdete na stránke so zákonnými požiadavkami na adr
- VAROVANIE: Uzemnite sa pomocou uzem**ňovacieho pásika na zápästí alebo sa opakovane dotýkajte nenatretého kovového povrchu (ako napr.**<br>**zásuvky na zadnej strane počítač**a), aby ste predi**šli elektrostatickému výboju.**
- VAROVANIE: Váš počítač smie opravovať len oprávnený servisný technik. Záruka sa nevzťahuje na poškodenie spôsobené servisom, ktorý nebol<br>schválený spoločnosťou Dell™.
- VAROVANIE: **Vyberte hlavnú batériu (pozri <mark>Skôr ako zač</mark>nete pracova[ť vo vnútri váš](file:///C:/data/systems/Studio1557/sk/SM/before.htm#wp1180694)ho počítača) predtým, než** začnete pracova**ť vnútri počítač**a,<br>aby ste predišli pošk**odeniu systémovej dosky.**

## <span id="page-6-1"></span>**Demontáž kamerového modulu**

- 1. Postupujte podľa pokynov v časti [Skôr než](file:///C:/data/systems/Studio1557/sk/SM/before.htm#wp1180036) začnete.
- 2. Demontujte panel displeja (pozri Demontáž [zobrazovacieho panela\)](file:///C:/data/systems/Studio1557/sk/SM/display.htm#wp1180074).
- 3. Vyberte dve skrutky, ktoré držia kameru na kryte displeja.
- 4. Vyberte modul kamery z krytu displeja.

skrutky (2)

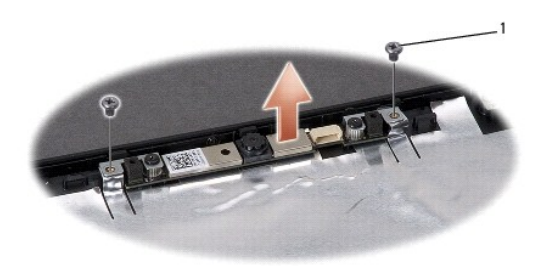

<span id="page-6-2"></span>**Spätná inštalácia modulu kamery** 

- 1. Postupujte podľa pokynov v časti **Skôr než** začnete.
- 2. Namontujte dve skrutky, ktoré držia modul kamery na kryte displeja.
- 3. Nainštalujte zobrazovací panel (pozri [Spätná inštalácia zobrazovacieho panela](file:///C:/data/systems/Studio1557/sk/SM/display.htm#wp1180249)).

### <span id="page-7-0"></span> **Stredný riadiaci kryt Dell Studio™ 1557/1558 Servisná príručka**

- [Odstránenie stredného riadiaceho krytu](#page-7-1)  [Spätná inštalácia stredného riadiaceho krytu](#page-8-0)
- VYSTRAHA: Pred prácou vnútri svojho počítača si prečítajte bezpečnostné pokyny, ktoré ste dostali s vaším počítačom. Dalšie informácie o<br>bezpečnosti a overených postupoch nájdete na stránke so zákonnými požiadavkami na adr
- VAROVANIE: Uzemnite sa pomocou uzem**ňovacieho pásika na zápästí alebo sa opakovane dotýkajte nenatretého kovového povrchu (ako napr.**<br>**zásuvky na zadnej strane počítač**a), aby ste predi**šli elektrostatickému výboju.**
- VAROVANIE: Váš počítač smie opravovať len oprávnený servisný technik. Záruka sa nevzťahuje na poškodenie spôsobené servisom, ktorý nebol<br>schválený spoločnosťou Dell™.
- VAROVANIE: **Vyberte hlavnú batériu (pozri <mark>Skôr ako zač</mark>nete pracova[ť vo vnútri váš](file:///C:/data/systems/Studio1557/sk/SM/before.htm#wp1180694)ho počítača) predtým, než** začnete pracova**ť vnútri počítač**a,<br>aby ste predišli pošk**odeniu systémovej dosky.**

## <span id="page-7-1"></span>**Odstránenie stredného riadiaceho krytu**

- 1. Postupujte podľa pokynov v časti [Skôr než](file:///C:/data/systems/Studio1557/sk/SM/before.htm#wp1180036) začnete.
- 2. V šachte batérie vyberte skrutku, ktorá drží stredný riadiaci kryt.

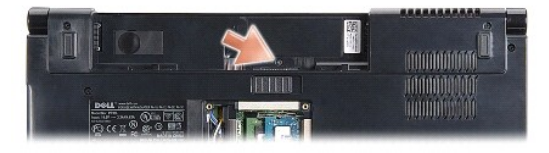

- 3. Prevráťte počítač a displej otvorte tak, ako je to len možné.
- 4. Stredný riadiaci kryt vypáčte plastovým páčidlom počínajúc miestom, kde je šachta batérie na zadnej strane počítača.
- 5. Uvoľnite stredný riadiaci kryt.

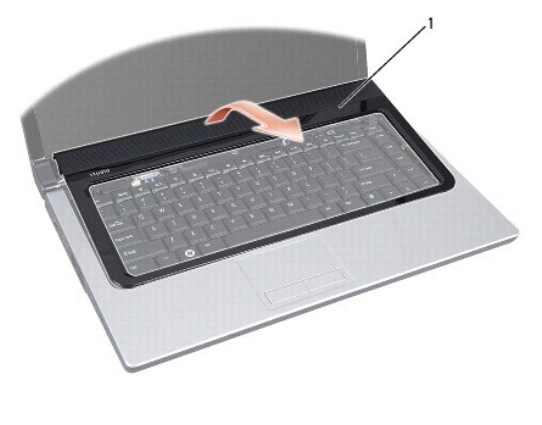

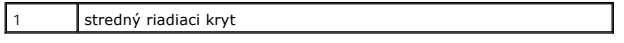

## <span id="page-8-1"></span><span id="page-8-0"></span>**Spätná inštalácia stredného riadiaceho krytu**

- 1. Postupujte podľa pokynov v časti **Skôr než** začnete.
- 2. Zarovnajte háčky pod stredným riadiacim krytom s otvormi na opierke dlaní a zacvaknite kryt na svoje miesto.
- 3. Zatvorte displej a prevráťte počítač.
- 4. V šachte batérie zaskrutkujte späť skrutku, ktorá drží stredný riadiaci kryt.
- 5. Batériu zasuňte do šachty tak, aby kliknutím dosadla na miesto.

#### <span id="page-9-0"></span> **Gombíková batéria Dell Studio™ 1557/1558 Servisná príručka**

- [Vymontovanie gombíkovej batérie](#page-9-1)
- [Spätná inštalácia gombíkovej batérie](#page-9-2)
- VYSTRAHA: Pred prácou vnútri vášho počítača si prečítajte bezpečnostné pokyny, ktoré ste dostali s vaším počítačom. Dalšie informácie o<br>bezpečnosti a overených postupoch nájdete na stránke so zákonnými požiadavkami na adre
- VAROVANIE: Uzemnite sa pomocou uzem**ňovacieho pásika na zápästí alebo sa opakovane dotýkajte nenatretého kovového povrchu (ako napr.**<br>**zásuvky na zadnej strane počítač**a), aby ste predi**šli elektrostatickému výboju.**
- VAROVANIE: Váš počítač smie opravovať len oprávnený servisný technik. Záruka sa nevzťahuje na poškodenie spôsobené servisom, ktorý nebol<br>schválený spoločnosťou Dell™.
- VAROVANIE: **Vyberte hlavnú batériu (pozri <mark>Skôr ako zač</mark>nete pracova[ť vo vnútri váš](file:///C:/data/systems/Studio1557/sk/SM/before.htm#wp1180694)ho počítača) predtým, než** začnete pracova**ť vnútri počítač**a,<br>aby ste predišli pošk**odeniu systémovej dosky.**

## <span id="page-9-1"></span>**Vymontovanie gombíkovej batérie**

- 1. Postupujte podľa pokynov v časti [Skôr než](file:///C:/data/systems/Studio1557/sk/SM/before.htm#wp1180036) začnete.
- 2. Odmontujte spodný kryt (pozri [Odstránenie spodného krytu](file:///C:/data/systems/Studio1557/sk/SM/base.htm#wp1225619)).
- 3. Použite rydlo z plastu na vypáčenie gombíkovej batérie zo slotu.

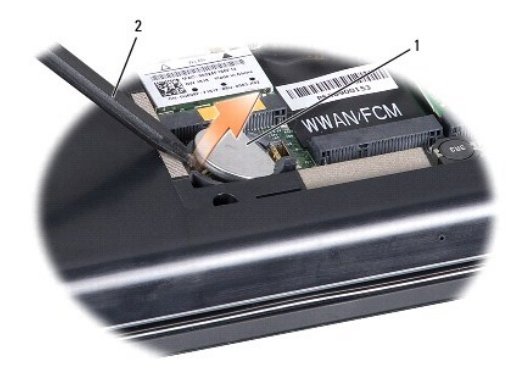

1 gombíková batéria 2 rydlo z plastu

## <span id="page-9-2"></span>**Spätná inštalácia gombíkovej batérie**

- 1. Postupujte podľa pokynov v časti **[Skôr než](file:///C:/data/systems/Studio1557/sk/SM/before.htm#wp1180036) začnete**.
- 2. Držte gombíkovú batériu s kladným pólom nahor.
- 3. Zasuňte gombíkovú batériu do objímky a opatrne ju zatlačte, kým nenaskočí do objímky.
- 4. Namontujte späť spodný kryt (pozri [Spätná inštalácia spodného krytu](file:///C:/data/systems/Studio1557/sk/SM/base.htm#wp1217063)).

## <span id="page-10-0"></span> **Modul procesora**

**Dell Studio™ 1557/1558 Servisná príručka** 

- **O** Demontáž modulu procesora
- **O** Spätná inštalácia modulu proce
- VYSTRAHA: Pred prácou vnútri vášho počítača si prečítajte bezpečnostné pokyny, ktoré ste dostali s vaším počítačom. Dalšie informácie o<br>bezpečnosti a overených postupoch nájdete na stránke so zákonnými požiadavkami na adre
- VAROVANIE: Uzemnite sa pomocou uzem**ňovacieho pásika na zápästí alebo sa opakovane dotýkajte nenatretého kovového povrchu (ako napr.**<br>**zásuvky na zadnej strane počítač**a), aby ste predi**šli elektrostatickému výboju.**
- VAROVANIE: Mierne zatlačte na stred procesora a súčasne otáčajte vačkovou skrutkou, aby ste pri vyberaní alebo inštalácii procesora predišli<br>prerušovanému kontaktu medzi vačkovou skrutkou objímky ZIF a procesorom.
- **VAROVANIE: Pri otáčaní vačkovej skrutky držte skrutkovač kolmo na procesor, aby nedošlo k poškodeniu procesora.**
- VAROVANIE: Váš počítač smie opravovať len oprávnený servisný technik. Záruka sa nevzťahuje na poškodenie spôsobené servisom, ktorý nebol<br>schválený spoločnosťou Dell™.
- VAROVANIE: **Vyberte hlavnú batériu (pozri <u>Skôr ako začnete pracova[ť vo vnútri váš](file:///C:/data/systems/Studio1557/sk/SM/before.htm#wp1180694)ho počítača)</u> predtým, než začnete pracovať vnútri počítača,<br>aby ste predišli poškodeniu systémovej dosky.**

### <span id="page-10-1"></span>**Demontáž modulu procesora**

- 1. Postupujte podľa pokynov v časti [Skôr než](file:///C:/data/systems/Studio1557/sk/SM/before.htm#wp1180036) začnete.
- 2. Vyberte chladič procesora (pozri Demontáž chladič[a procesora\)](file:///C:/data/systems/Studio1557/sk/SM/cpucool.htm#wp1119269).
- 3. Na uvoľnenie objímky ZIF použite malý plochý skrutkovač a vačkovú skrutku objímky ZIF otáčajte proti smeru chodu hodinových ručičiek, kým ju nevyskrutkujete až po zarážku vačky.

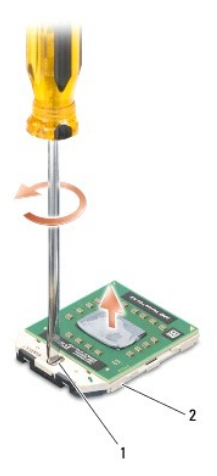

vačková skrutka objímky ZIF 2 objímka ZIF

- VAROVANIE: Nedotýkajte sa oblastí prenosu tepla na chladiacej zostave procesora, aby sa zabezpečilo maximálne chladenie procesora. Mastnota<br>vašej pokožky môže obmedziť schopnosť prenosu tepla tepelnými podložkami.
- **VAROVANIE: Pri vyberaní modulu procesora ťahajte modul priamo nahor. Dbajte, aby ste neohli kolíky na procesore.**
- 4. Vydvihnite modul procesora z objímky ZIF.

## <span id="page-10-2"></span>**Spätná inštalácia modulu procesora**

**POZNAMKA:** Ak inštalujete nový procesor, dostanete novú chladiacu sústavu s namontovanou tepelnou podložkou alebo novú podložku s pokynmi na<br>správnu inštaláciu.

- 1. Postupujte podľa pokynov v časti [Skôr než](file:///C:/data/systems/Studio1557/sk/SM/before.htm#wp1180036) začnete.
- 2. Zarovnajte roh kolíka 1 modulu procesora s rohom kolíka 1 objímky ZIF a zasuňte modul procesora.
- **POZNÁMKA:** Na rohu kolíka 1 modulu procesora je trojuholník, ktorý sa zarovná s trojuholníkom na rohu kolíka 1 objímky ZIF.

Keď je modul procesora správne nasadený, všetky štyri rohy budú zarovnané v rovnakej výške. Ak je niektorý roh modulu vyššie než ostatné, modul nie je správne nainštalovaný.

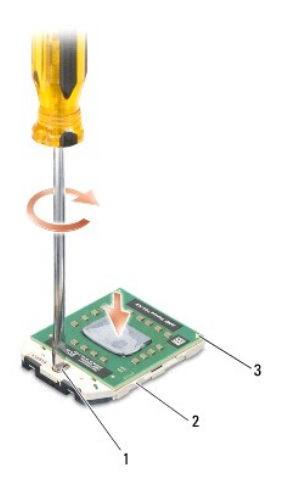

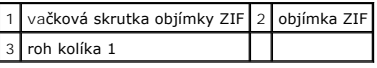

**VAROVANIE: Pri otáčaní vačkovej skrutky držte skrutkovač kolmo na procesor, aby nedošlo k poškodeniu procesora.**

3. Dotiahnite objímku ZIF otáčaním vačkovej skrutky v smere chodu hodinových ručičiek a upevnite modul procesora k systémovej doske.

4. Nainštalujte chladič procesora (pozri [Spätná montáž](file:///C:/data/systems/Studio1557/sk/SM/cpucool.htm#wp1122720) chladiča procesora).

### <span id="page-12-0"></span> **Chladič procesora Dell Studio™ 1557/1558 Servisná príručka**

- **O** Demontáž chladiča procesora
- [Spätná montáž](#page-12-2) chladiča pro
- VYSTRAHA: Pred prácou vnútri svojho počítača si prečítajte bezpečnostné pokyny, ktoré ste dostali s vaším počítačom. Dalšie informácie o<br>bezpečnosti a overených postupoch nájdete na stránke so zákonnými požiadavkami na adr
- **VÝSTRAHA: Ak z počítača vyberiete chladič procesora, keď je chladič horúci, nedotýkajte sa kovového puzdra chladiča procesora.**
- VAROVANIE: Uzemnite sa pomocou uzem**ňovacieho pásika na zápästí alebo sa opakovane dotýkajte nenatretého kovového povrchu (ako napr.**<br>**zásuvky na zadnej strane počítač**a), aby ste predi**šli elektrostatickému výboju.**
- $\triangle$ VAROVANIE: Váš počítač smie opravovať len oprávnený servisný technik. Záruka sa nevzťahuje na poškodenie spôsobené servisom, ktorý nebol<br>schválený spoločnosťou Dell™.
- VAROVANIE: **Vyberte hlavnú batériu (pozri <u>Skôr ako začnete pracova[ť vo vnútri váš](file:///C:/data/systems/Studio1557/sk/SM/before.htm#wp1180694)ho počítača)</u> predtým, než začnete pracovať vnútri počítača,<br>aby ste predišli poškodeniu systémovej dosky.**

## <span id="page-12-1"></span>**Demontáž chladiča procesora**

- 1. Postupujte podľa pokynov v časti [Skôr než](file:///C:/data/systems/Studio1557/sk/SM/before.htm#wp1180036) začnete.
- 2. Demontujte jednotku optického disku (pozri Demontáž [optickej jednotky](file:///C:/data/systems/Studio1557/sk/SM/optical.htm#wp1180116)).
- 3. Odpojte káble ExpressCard od príslušných konektorov na systémovej doske (pozri Demontáž [dosky ExpressCard\)](file:///C:/data/systems/Studio1557/sk/SM/expressc.htm#wp1180168).
- 4. Odpojte kábel konektora napájacieho adaptéra, kábel USB, kábel ventilátora a kábel superbasového reproduktora od príslušných konektorov na<br>Sustámovej doska (pozri Demontáž zostavy svstámovej dosky) systémovej doske (pozri De
- 5. Odstráňte šesť skrutiek, ktoré upevňujú systémovú dosku k základni počítača.
- 6. Obráťte základnú dosku.
- 7. Postupne (v poradí uvedenom na chladiči procesora), povoľte štyri skrutky so zapustenou hlavou na chladiacej zostave krytu procesora.

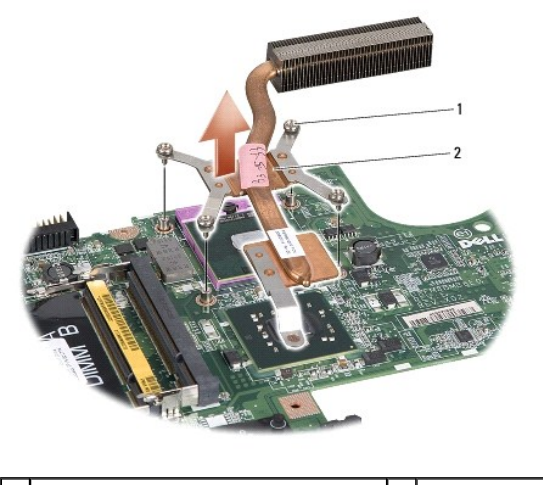

skrutky so zapustenou hlavou (4) | 2 chladič procesora

8. Vydvihnite chladič procesora z počítača.

### <span id="page-12-2"></span>**Spätná montáž chladiča procesora**

**POZNAMKA:** Pôvodnú tepelnú podložku môžete použiť znova, ak vraciate pôvodný procesor aj chladič. Ak vymieňate buď procesor alebo chladič, použite<br>tepelnú podložku, ktorá je dodaná v súprave, aby ste zabezpečili tepelnú v

POZNÁMKA: Tento postup predpokladá, že už ste vybrali chladič procesora a ste pripravený ho vymeniť.

- 1. Postupujte podľa pokynov v časti [Skôr než](file:///C:/data/systems/Studio1557/sk/SM/before.htm#wp1180036) začnete.
- 2. Zarovnajte štyri skrutky so zapustenou hlavou na kryte chladiacej sústavy procesora s otvormi na skrutky na systémovej doske, a postupne zaskrutkujte skrutky.
- 3. Vráťte systémovú dosku do základne počítača.
- 4. Zaskrutkujte šesť skrutiek, ktoré upevňujú systémovú dosku k základni počítača.
- 5. Zapojte kábel konektora napájacieho adaptéra, kábel USB, kábel ventilátora a kábel superbasového reproduktora do príslušných konektorov na<br>systémovej doske (pozri <u>Spätná montáž zostavy systémovej dosky</u>).
- 6. Zapojte káble ExpressCard do príslušných konektorov na systémovej doske (pozri [Spätná inštalácia dosky ExpressCard](file:///C:/data/systems/Studio1557/sk/SM/expressc.htm#wp1180894)).
- 7. Namontujte späť optickú jednotku (pozri [Spätná inštalácia optickej jednotky](file:///C:/data/systems/Studio1557/sk/SM/optical.htm#wp1180161)).
- 8. Batériu zasuňte do šachty tak, aby kliknutím dosadla na miesto.

## <span id="page-14-0"></span> **Displej**

**Dell Studio™ 1557/1558 Servisná príručka** 

- O Zostava displeja
- **O** Rám displeja
- $\bullet$  Zobrazovací panel
- $\bullet$  Závesy displeja

### <span id="page-14-1"></span>**Zostava displeja**

- VYSTRAHA: Pred prácou vnútri počítača si prečítajte bezpečnostné pokyny, ktoré ste dostali s vaším počítačom. Dalšie informácie o bezpečnosti a<br>overených postupoch nájdete na stránke so zákonnými požiadavkami na adrese www
- VAROVANIE: Uzemnite sa pomocou uzem**ňovacieho pásika na zápästí alebo sa opakovane dotýkajte nenatretého kovového povrchu (ako napr.**<br>**zásuvky na zadnej strane počítač**a), aby ste predi**šli elektrostatickému výboju.**
- VAROVANIE: Váš počítač smie opravovať len oprávnený servisný technik. Záruka sa nevzťahuje na poškodenie spôsobené servisom, ktorý nebol<br>schválený spoločnosťou Dell™.
- <span id="page-14-2"></span>VAROVANIE: **Vyberte hlavnú batériu (pozri <mark>Skôr ako zač</mark>nete pracova[ť vo vnútri váš](file:///C:/data/systems/Studio1557/sk/SM/before.htm#wp1180694)ho počítača) predtým, než** začnete pracova**ť vnútri počítač**a,<br>aby ste predišli pošk**odeniu systémovej dosky.**

### **Demontáž zostavy displeja**

- 1. Postupujte podľa pokynov v časti **Skôr než** začnete.
- 2. Odmontujte spodný kryt (pozri [Odstránenie spodného krytu](file:///C:/data/systems/Studio1557/sk/SM/base.htm#wp1225619)).
- 3. Odpojte anténne káble z kariet Mini-Card.
- 4. Uvoľnite anténne káble z istiacich úchytiek a vyberte ich z vodiacich kanálov.

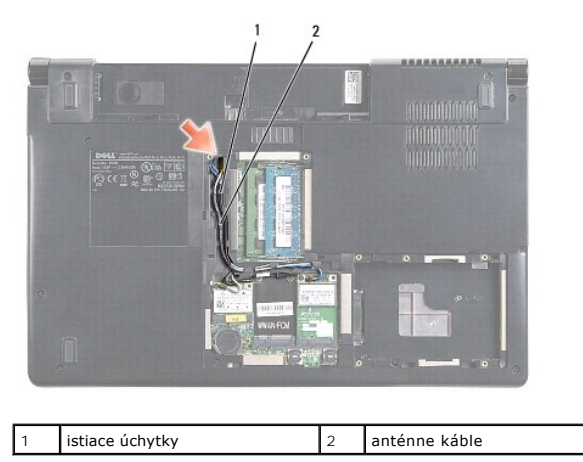

5. Odskrutkujte dve skrutky držiace zostavu displeja od spodnej časti počítača.

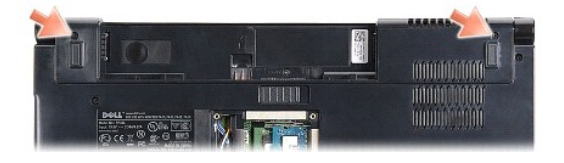

- 6. Demontujte stredný riadiaci kryt (pozri [Odstránenie stredného riadiaceho krytu](file:///C:/data/systems/Studio1557/sk/SM/cntrcont.htm#wp1180217)).
- 7. Demontujte klávesnicu (pozri [Demontáž klávesnice](file:///C:/data/systems/Studio1557/sk/SM/keyboard.htm#wp1180366)).
- <span id="page-15-3"></span>8. Odpojte kábel kamery, kábel displeja a kábel tlačidla napájania z konektorov na systémovej doske a uvoľnite ich z vodiacich úchytiek.
- 9. Vytiahnite anténne káble z vodiaceho otvoru a uvoľnite ich z vodiaceho kanálu.
- 10. Vyberte dve skrutky, ktoré upevňujú zostavu displeja k základni počítača.

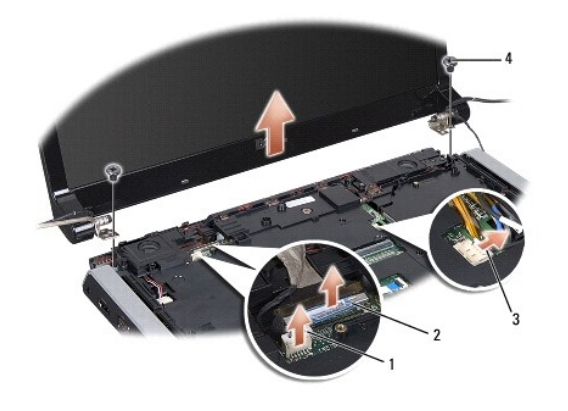

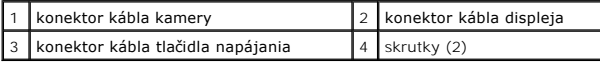

11. Zdvihnite zostavu displeja zo základne počítača.

## <span id="page-15-1"></span>**Spätná inštalácia zostavy displeja**

- 1. Postupujte podľa pokynov v časti [Skôr než](file:///C:/data/systems/Studio1557/sk/SM/before.htm#wp1180036) začnete.
- 2. Zarovnajte závesy displeja s otvormi v základni počítača a displej položte na miesto.
- 3. Vráťte dve skrutky, ktoré upevňujú zostavu displeja k základni počítača.
- 4. Prevlečte anténne káble cez vodiaci otvor do základne počítača.
- 5. Uchyťte kábel kamery, kábel displeja a kábel tlačidla napájania do svojich vodiacich úchytiek.
- 6. Zapojte kábel kamery, kábel displeja a kábel tlačidla napájania do príslušných konektorov na systémovej doske.

**POZNÁMKA:** Presvedčte sa, že káble displeja a kamery sú správne smerované a zaistené pod úchytkami.

- 7. Namontujte späť klávesnicu (pozri [Spätná inštalácia klávesnice](file:///C:/data/systems/Studio1557/sk/SM/keyboard.htm#wp1181699)).
- 8. Nainštalujte stredný riadiaci kryt (pozri [Spätná inštalácia stredného riadiaceho krytu](file:///C:/data/systems/Studio1557/sk/SM/cntrcont.htm#wp1185318)).
- 9. Zatvorte displej a prevráťte počítač.
- 10. Vráťte dve skrutky, ktoré upevňujú zostavu displeja k základni počítača.
- 11. Nainštalujte karty Mini-Card a pripojte k nim anténne káble (pozri [Spätná inštalácia karty Mini](file:///C:/data/systems/Studio1557/sk/SM/minicard.htm#wp1182689)-Card).
- 12. Namontujte späť spodný kryt (pozri [Spätná inštalácia spodného krytu](file:///C:/data/systems/Studio1557/sk/SM/base.htm#wp1217063)).

### <span id="page-15-0"></span>**Rám displeja**

### <span id="page-15-2"></span>**Demontáž rámu displeja**

<span id="page-16-0"></span>**VÝSTRAHA: Nasledujúce pokyny sa nemôžu aplikovať na displeje typu od hrany po hranu, ktoré sa nesmú rozoberať.** 

- 1. Postupujte podľa pokynov v časti [Skôr než](file:///C:/data/systems/Studio1557/sk/SM/before.htm#wp1180036) začnete.
- 2. Demontujte zostavu displeja (pozri **Demontáž** [zostavy displeja](#page-14-2)).
- **VAROVANIE: Oddelenie rámu od spodného krytu displeja vyžaduje mimoriadnu opatrnosť, aby sa nepoškodil rám a zobrazovací panel.**
- 3. Opatrne posúvajte rám displeja smerom von na každej zo štyroch strán, aby sa rám uvoľnil od zobrazovacieho panela.

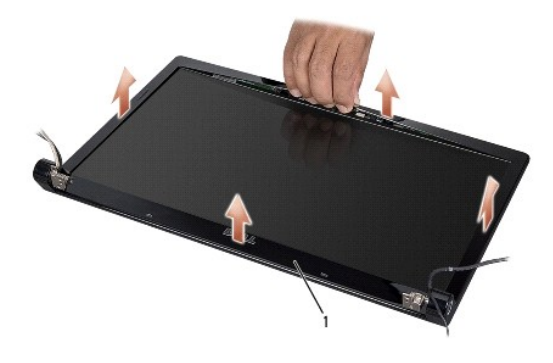

#### 1 rám displeja

**Z POZNÁMKA:** Rám displeja má na niektorých počítačoch na oboch koncoch obojstranne lepiacu pásku. Rám displeja oddeľte opatrne od obojstranne lepiacej pásky, aby ste zabránili poškodeniu rámu displeja.

## <span id="page-16-2"></span>**Spätná inštalácia rámu displeja**

- 1. Postupujte podľa pokynov v časti **[Skôr než](file:///C:/data/systems/Studio1557/sk/SM/before.htm#wp1180036) začnete**.
- 2. Počínajúc ktorýmkoľvek rohom prstami jemne prichyťte rám na miesto, čím ho pripevníte k zobrazovaciemu panelu.
- 3. Nainštalujte zostavu displeja (pozri [Spätná inštalácia zostavy displeja](#page-15-1)).

## <span id="page-16-1"></span>**Zobrazovací panel**

#### <span id="page-16-3"></span>**Demontáž zobrazovacieho panela**

- 1. Postupujte podľa pokynov v časti **Skôr než** začnete.
- 2. Demontujte zostavu displeja (pozri Demontáž [zostavy displeja](#page-14-2)).
- 3. Demontujte rám displeja (pozri [Demontáž rámu displeja](#page-15-2)).
- 4. Vyberte štyri skrutky, ktorými je zobrazovací panel pripevnený ku krytu displeja.
- 5. Pomocou ťahacieho jazýčka kábla kamery odpojte kábel kamery od konektora na kamere.

<span id="page-17-0"></span>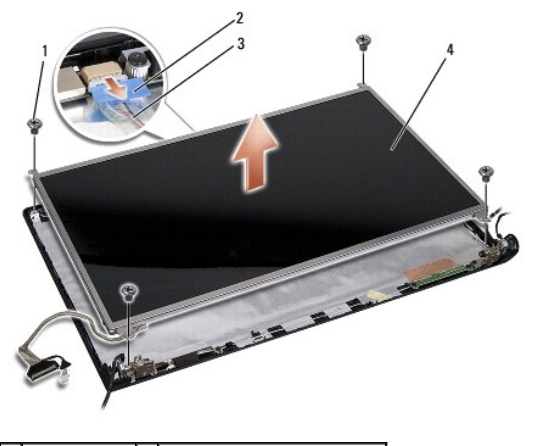

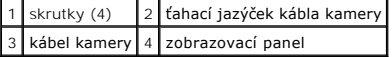

- 6. Vyberte zobrazovací panel z krytu displeja.
- 7. Odskrutkujte štyri skrutky (dve na každej strane zobrazovacieho panela), ktoré prichytávajú konzoly zobrazovacieho panela k zobrazovaciemu panelu a odstráňte konzoly zobrazovacieho panela.
- 8. Prevráťte zobrazovací panel.

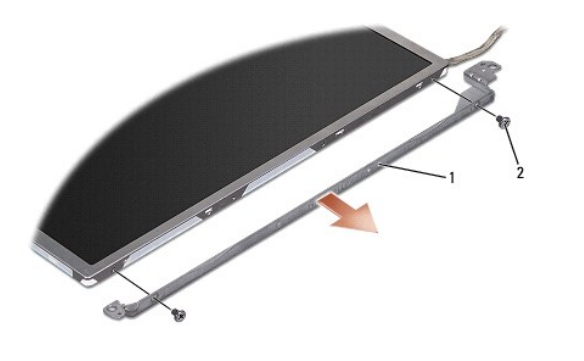

1 konzoly zobrazovacieho panela (1 vľavo, 1 vpravo) 2 skrutky (spolu 4; na každej strane 2)

9. Pomocou ťahacieho jazýčka kábla kamery odpojte kábel displeja od dosky displeja.

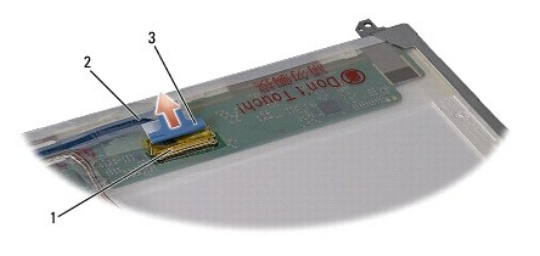

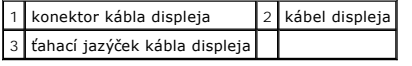

### <span id="page-17-1"></span>**Spätná inštalácia zobrazovacieho panela**

- 1. Postupujte podľa pokynov v časti [Skôr než](file:///C:/data/systems/Studio1557/sk/SM/before.htm#wp1180036) začnete.
- 2. Pripojte kábel displeja k doske na zadnej strane zobrazovacieho panela.
- <span id="page-18-1"></span>3. Naskrutkujte štyri skrutky (dve na každej strane zobrazovacieho panela), aby ste konzoly zobrazovacieho panela prichytili k zobrazovaciemu panelu.
- 4. Kábel kamery pripojte ku konektoru na kamere.
- 5. Zarovnajte diery pre skrutky na držiaku displeja s dierami pre skrutky a usmernite kolíky na kryte displeja a zobrazovací panel opatrne vložte na miesto.
- 6. Znovu nainštalujte štyri skrutky, ktorými je zobrazovací panel pripevnený ku krytu displeja.
- 7. Nainštalujte rám displeja (pozri [Spätná inštalácia rámu displeja](#page-16-2)).
- 8. Nainštalujte zostavu displeja (pozri [Spätná inštalácia zostavy displeja](#page-15-1)).

## <span id="page-18-0"></span>**Závesy displeja**

### **Demontáž závesov displeja**

- 1. Postupujte podľa pokynov v časti **Skôr než** začnete.
- 2. Demontujte zostavu displeja (pozri Demontáž [zostavy displeja](#page-14-2)).
- 3. Odstráňte zobrazovací panel bez toho, aby ste odstránili držiaky displeja (pozri Demontáž [zobrazovacieho panela](#page-16-3)).
- 4. Vyberte dve skrutky (dve na každej strane), ktoré držia závesy displeja na kryte displeja.
- 5. Demontujte závesy displeja.

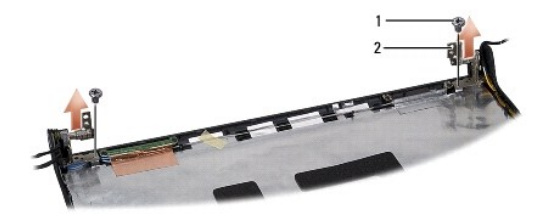

1 skrutky (2) 2 záves displeja (2)

### **Spätná inštalácia závesov displeja**

- 1. Postupujte podľa pokynov v časti [Skôr než](file:///C:/data/systems/Studio1557/sk/SM/before.htm#wp1180036) začnete.
- 2. Zarovnajte diery na závesoch displeja s dierami na kryte displeja a vráťte dve skrutky (na každej strane jedna), ktoré držia závesy displeja na kryte displeja.
- 3. Nainštalujte zobrazovací panel (pozri **[Spätná inštalácia zobrazovacieho panela](#page-17-1)**).
- 4. Nainštalujte zostavu displeja (pozri [Spätná inštalácia zostavy displeja](#page-15-1)).

#### <span id="page-19-0"></span> **Doska ExpressCard Dell Studio™ 1557/1558 Servisná príručka**

- **O** Demontáž dosky ExpressCard
- [Spätná inštalácia dosky ExpressCard](#page-19-2)
- VYSTRAHA: Pred prácou vnútri svojho počítača si prečítajte bezpečnostné pokyny, ktoré ste dostali s vaším počítačom. Dalšie informácie o<br>bezpečnosti a overených postupoch nájdete na stránke so zákonnými požiadavkami na adr
- VAROVANIE: Uzemnite sa pomocou uzem**ňovacieho pásika na zápästí alebo sa opakovane dotýkajte nenatretého kovového povrchu (ako napr.**<br>**zásuvky na zadnej strane počítač**a), aby ste predi**šli elektrostatickému výboju.**
- VAROVANIE: Váš počítač smie opravovať len oprávnený servisný technik. Záruka sa nevzťahuje na poškodenie spôsobené servisom, ktorý nebol<br>schválený spoločnosťou Dell™.
- VAROVANIE: **Vyberte hlavnú batériu (pozri <mark>Skôr ako zač</mark>nete pracova[ť vo vnútri váš](file:///C:/data/systems/Studio1557/sk/SM/before.htm#wp1180694)ho počítača) predtým, než** začnete pracova**ť vnútri počítač**a,<br>aby ste predišli pošk**odeniu systémovej dosky.**

## <span id="page-19-1"></span>**Demontáž dosky ExpressCard**

- 1. Postupujte podľa pokynov v časti [Skôr než](file:///C:/data/systems/Studio1557/sk/SM/before.htm#wp1180036) začnete.
- 2. Demontujte opierku dlaní (pozri [Demontáž opierky dlaní](file:///C:/data/systems/Studio1557/sk/SM/palmrest.htm#wp1186039)).
- 3. Odpojte káble ExpressCard od konektorov na systémovej doske.
- 4. Odskrutkujte štyri skrutky, ktoré pripevňujú dosku ExpressCard k základni počítača a dosku vyberte.

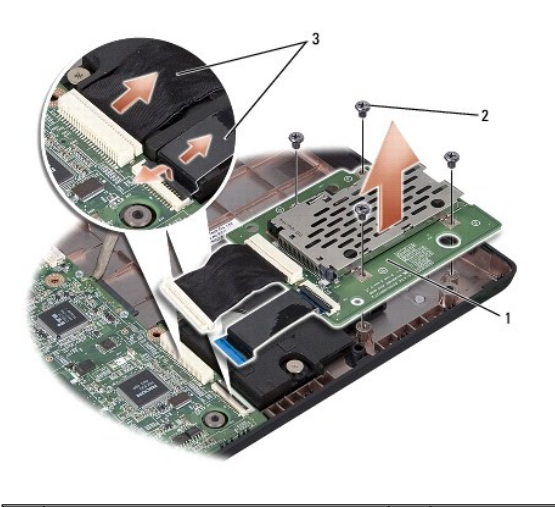

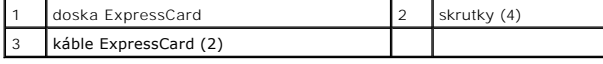

## <span id="page-19-2"></span>**Spätná inštalácia dosky ExpressCard**

- 1. Postupujte podľa pokynov v časti [Skôr než](file:///C:/data/systems/Studio1557/sk/SM/before.htm#wp1180036) začnete.
- 2. Zasuňte káble dosky ExpressCard do zásuviek systémovej dosky.
- 3. Zasuňte dosku ExpressCard na svoje miesto a štyrmi skrutkami upevnite dosku ExpressCard.
- VAROVANIE: **Skôr než** zapnete po**čítač, zaskrutkujte späť** všetky skrutky a overte, či **vo vnútri počítač**a nezostali žiadne vo**ľné skrutky. V**<br>opačnom prípade sa počítač môže poškodiť.

4. Namontujte späť opierku dlaní (pozri [Spätná inštalácia opierky dlaní](file:///C:/data/systems/Studio1557/sk/SM/palmrest.htm#wp1186026)).

### <span id="page-21-0"></span> **Ventilátor**

### **Dell Studio™ 1557/1558 Servisná príručka**

- [Demontáž ventilátora](#page-21-1)
- [Spätná inštalácia ventilátora](#page-21-2)
- VYSTRAHA: Pred prácou vnútri počítača si prečítajte bezpečnostné pokyny, ktoré ste dostali s vaším počítačom. Dalšie informácie o bezpečnosti a<br>overených postupoch nájdete na stránke so zákonnými požiadavkami na adrese www
- VAROVANIE: Uzemnite sa pomocou uzem**ňovacieho pásika na zápästí alebo sa opakovane dotýkajte nenatretého kovového povrchu (ako napr.**<br>**zásuvky na zadnej strane počítač**a), aby ste predi**šli elektrostatickému výboju.**
- VAROVANIE: Váš počítač smie opravovať len oprávnený servisný technik. Záruka sa nevzťahuje na poškodenie spôsobené servisom, ktorý nebol<br>schválený spoločnosťou Dell™.
- VAROVANIE: **Vyberte hlavnú batériu (pozri <mark>Skôr ako zač</mark>nete pracova[ť vo vnútri váš](file:///C:/data/systems/Studio1557/sk/SM/before.htm#wp1180694)ho počítača) predtým, než** začnete pracova**ť vnútri počítač**a,<br>aby ste predišli pošk**odeniu systémovej dosky.**

## <span id="page-21-1"></span>**Demontáž ventilátora**

- 1. Postupujte podľa pokynov v časti **Skôr než** začnete.
- 2. Demontujte jednotku optického disku (pozri Demontáž [optickej jednotky](file:///C:/data/systems/Studio1557/sk/SM/optical.htm#wp1180116)).
- 3. Odpojte kábel konektora sieťového adaptéra, kábel USB, kábel ventilátora a kábel superbasového reproduktora od príslušných konektorov na systémovej doske.
- 4. Odstráňte šesť skrutiek, ktoré upevňujú systémovú dosku k základni počítača.
- 5. Vyberte systémovú dosku zo základne počítača.
- 6. Vyberte dve skrutky, ktoré upevňujú ventilátor k základni počítača.
- 7. Vyberte ventilátor zo základne počítača.

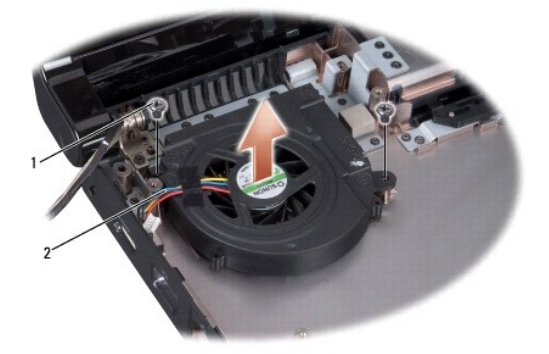

skrutky  $(2)$  2 kábel ventilátora

## <span id="page-21-2"></span>**Spätná inštalácia ventilátora**

- 1. Postupujte podľa pokynov v časti [Skôr než](file:///C:/data/systems/Studio1557/sk/SM/before.htm#wp1180036) začnete.
- 2. Vložte ventilátor do základne počítača a vráťte dve skrutky, ktoré upevňujú ventilátor k základni počítača.
- 3. Systémovú dosku umiestnite na základňu počítača.
- 4. Zaskrutkujte šesť skrutiek, ktoré upevňujú systémovú dosku k základni počítača.
- 5. Zapojte kábel konektora sieťového adaptéra, kábel USB, kábel ventilátora a kábel superbasového reproduktora do príslušných konektorov na systémovej doske.
- 6. Namontujte späť optickú jednotku (pozri [Spätná inštalácia optickej jednotky](file:///C:/data/systems/Studio1557/sk/SM/optical.htm#wp1180161)).

### <span id="page-23-0"></span> **Pevný disk**

**Dell Studio™ 1557/1558 Servisná príručka** 

- [Demontáž pevného disku](#page-23-1)
- [Spätná inštalácia pevného disku](#page-24-0)
- **VÝSTRAHA: Ak z počítača vyberiete pevný disk, keď je horúci, nedotýkajte sa kovového krytu pevného disku.**
- **VÝSTRAHA: Pred prácou vnútri svojho počítača si prečítajte bezpečnostné pokyny, ktoré ste dostali s vaším počítačom. Ďalšie informácie o bezpečnosti a overených postupoch nájdete na stránke so zákonnými požiadavkami na adrese www.dell.com/regulatory\_compliance.**
- VAROVANIE: Skôr, ako odpojíte pevný disk, vypnite počítač (pozri <u>Skôr ako začnete pracova[ť vo vnútri váš](file:///C:/data/systems/Studio1557/sk/SM/before.htm#wp1180694)ho počítača</u>), aby ste zabránili strate<br>údajov. Nedemontujte pevný disk, ak je počítač zapnutý alebo je v režime spán
- **VAROVANIE: Pevné disky sú mimoriadne krehké. Počas manipulácie s pevným diskom buďte opatrní.**
- VAROVANIE: Váš počítač smie opravovať len oprávnený servisný technik. Záruka sa nevzťahuje na poškodenie spôsobené servisom, ktorý nebol<br>schválený spoločnosťou Dell™.
- VAROVANIE: **Vyberte hlavnú batériu (pozri <u>Skôr ako začnete pracova[ť vo vnútri váš](file:///C:/data/systems/Studio1557/sk/SM/before.htm#wp1180694)ho počítača)</u> predtým, než začnete pracovať vnútri počítača,<br>aby ste predišli poškodeniu systémovej dosky.**
- **POZNÁMKA:** Spoločnosť Dell neručí za kompatibilitu, ani neposkytuje podporu pre pevné disky získané z iných zdrojov, než od spoločnosti Dell.

**POZNAMKA:** Ak inštalujete pevný disk z iného zdroja ako od spoločnosti Dell, budete musieť na nový pevný disk nainštalovať operačný systém,<br>ovládače a pomôcky (pozri *Technologická príručka spoločnosti Dell*).

## <span id="page-23-1"></span>**Demontáž pevného disku**

- 1. Postupujte podľa pokynov v časti **[Skôr než](file:///C:/data/systems/Studio1557/sk/SM/before.htm#wp1180036) začnete.**
- 2. Demontujte spodný kryt (pozri [Odstránenie spodného krytu](file:///C:/data/systems/Studio1557/sk/SM/base.htm#wp1225619)).
- 3. Odskrutkujte štyri skrutky, ktorými je zostava pevného disku pripevnená k základni počítača.
- 4. Posuňte zostavu pevného disku nabok, odpojte ju od konektora pevného disku a vyberte ju zo základne počítača.

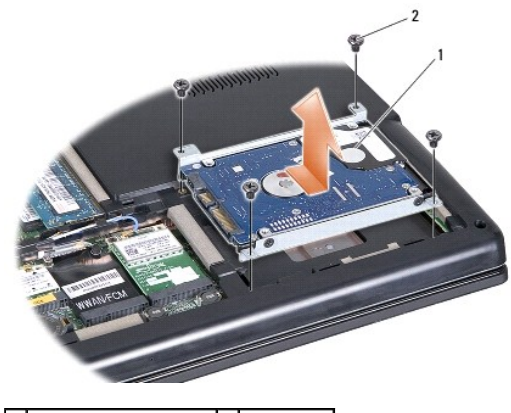

1 zostava pevného disku 2 skrutky (4)

- 5. Vyberte štyri skrutky, ktoré upevňujú konzolu pevného disku k pevnému disku.
- 6. Vyberte pevný disk z konzoly pevného disku.

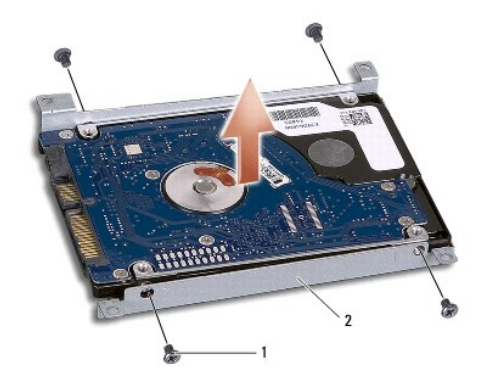

1 skrutky (4) 2 konzola pevného disku

VAROVANIE: Keď pevný disk nie je v počítači, uložte ho do ochranného antistatického obalu. Pre ďalšie informácie pozri "Ochrana pred<br>elektrostatickým výbojom" v bezpečnostných informáciách, ktoré boli dodané s počítačom.

## <span id="page-24-0"></span>**Spätná inštalácia pevného disku**

- 1. Postupujte podľa pokynov v časti **Skôr než** začnete.
- 2. Zarovnajte skrutkové otvory na konzole pevného disku so skrutkovými otvormi na pevnom disku a vráťte štyri skrutky, ktoré zaisťujú konzolu pevného disku k pevnému disku.
- 3. Zostavu pevného disku umiestnite do základne počítača.
- 4. Zasuňte optickú jednotku tak, aby sa vytvoril kontakt s konektorom optickej jednotky na systémovej doske.
- 5. Zaskrutkujte štyri skrutky, ktoré upevňujú zostavu pevného disku k základni počítača.
- 6. Namontujte späť spodný kryt (pozri [Spätná inštalácia spodného krytu](file:///C:/data/systems/Studio1557/sk/SM/base.htm#wp1217063)).
- VAROVANIE: **Skôr než** zapnete po**čítač, zaskrutkujte späť** všetky skrutky a overte, či **vo vnútri počítač**a nezostali žiadne voľ**né skrutky. V**<br>opačnom prípade sa počítač môže poškodiť.
- VAROVANIE: **Ak pevný disk je typu FIHD (Factory-**Imaged Hard Drive), nepostupujte podľa pokynov na in**štaláciu operačného systému. Na**<br>diskoch typu FIHD je už nain**štalovaný operačný systém.**

7. Podľa potreby nainštalujte operačný systém, ovládače a pomôcky pre váš počítač (pozri *Technologická príručka spoločnosti Dell*).

### <span id="page-25-0"></span> **Klávesnica**

**Dell Studio™ 1557/1558 Servisná príručka** 

- **O** Demontáž klávesnice
- **O** Spätná inštalácia kláves
- VYSTRAHA: Pred prácou vnútri vášho počítača si prečítajte bezpečnostné pokyny, ktoré ste dostali s vaším počítačom. Dalšie informácie o<br>bezpečnosti a overených postupoch nájdete na stránke so zákonnými požiadavkami na adre
- VAROVANIE: Uzemnite sa pomocou uzem**ňovacieho pásika na zápästí alebo sa opakovane dotýkajte nenatretého kovového povrchu (ako napr.**<br>**zásuvky na zadnej strane počítač**a), aby ste predi**šli elektrostatickému výboju.**
- VAROVANIE: Váš počítač smie opravovať len oprávnený servisný technik. Záruka sa nevzťahuje na poškodenie spôsobené servisom, ktorý nebol<br>schválený spoločnosťou Dell™.
- VAROVANIE: **Vyberte hlavnú batériu (pozri <mark>Skôr ako zač</mark>nete pracova[ť vo vnútri váš](file:///C:/data/systems/Studio1557/sk/SM/before.htm#wp1180694)ho počítača) predtým, než** začnete pracova**ť vnútri počítač**a,<br>aby ste predišli pošk**odeniu systémovej dosky.**

## <span id="page-25-1"></span>**Demontáž klávesnice**

- 1. Postupujte podľa pokynov v časti [Skôr než](file:///C:/data/systems/Studio1557/sk/SM/before.htm#wp1180036) začnete.
- 2. Demontujte stredný riadiaci kryt (pozri [Odstránenie stredného riadiaceho krytu](file:///C:/data/systems/Studio1557/sk/SM/cntrcont.htm#wp1180217)).
- 3. Odskrutkujte dve skrutky na hornom okraji klávesnice.
- **VAROVANIE: Klávesové klobúčiky na klávesnici sú krehké, ľahko sa uvoľnia a ich výmena je časovo náročná. Počas odpájania a manipulácie s klávesnicou buďte opatrní.**
- 4. Nadvihnite klávesnicu a podržte ju, aby ste mali prístup ku konektoru jej kábla.
- 5. Odpojte kábel klávesnice od konektora kábla klávesnice na systémovej doske otočením západky konektora kábla klávesnice smerom k čelu počítača.
- 6. Vysuňte kábel klávesnice z konektora kábla klávesnice.
- **POZNÁMKA:** Ak máte podsvietenú klávesnicu (voliteľná), musíte vybrať kábel podsvietenia klávesnice z konektora na systémovej doske.

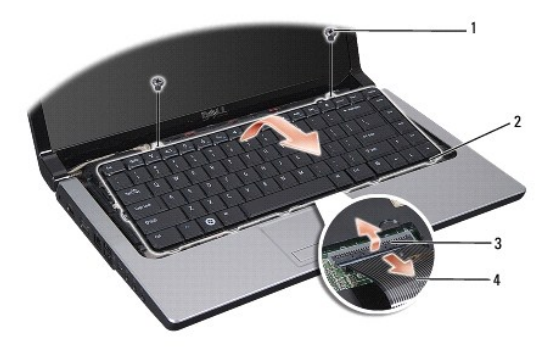

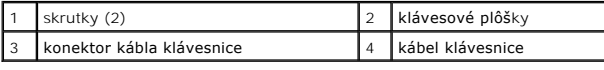

## <span id="page-25-2"></span>**Spätná inštalácia klávesnice**

1. Postupujte podľa pokynov v časti **Skôr než** začnete.

- 2. Zasuňte kábel klávesnice do konektora kábla klávesnice na systémovej doske.
- 3. Otočte západku konektora kábla klávesnice, aby ste zaistili kábel klávesnice.
- 4. Vyrovnajte štítky pozdĺž dolného okraja klávesnice a zasuňte ich do zásuviek opierky dlaní.
- 5. Zatlačením na rohy v blízkosti horného okraja klávesnice zacvaknite klávesnicu na miesto.
- 6. Zaskrutkujte dve skrutky na hornom okraji klávesnice.
- 7. Nainštalujte stredný riadiaci kryt (pozri [Spätná inštalácia stredného riadiaceho krytu](file:///C:/data/systems/Studio1557/sk/SM/cntrcont.htm#wp1185318)).

### <span id="page-27-0"></span> **Západka batérie**

**Dell Studio™ 1557/1558 Servisná príručka** 

- **O** Demontáž západky batérie
- [Spätná inštalácia západky batérie](#page-28-0)
- VYSTRAHA: Pred prácou vnútri počítača si prečítajte bezpečnostné pokyny, ktoré ste dostali s vaším počítačom. Dalšie informácie o bezpečnosti a<br>overených postupoch nájdete na stránke so zákonnými požiadavkami na adrese www
- VAROVANIE: Uzemnite sa pomocou uzem**ňovacieho pásika na zápästí alebo sa opakovane dotýkajte nenatretého kovového povrchu (ako napr.**<br>**zásuvky na zadnej strane počítač**a), aby ste predi**šli elektrostatickému výboju.**
- VAROVANIE: Váš počítač smie opravovať len oprávnený servisný technik. Záruka sa nevzťahuje na poškodenie spôsobené servisom, ktorý nebol<br>schválený spoločnosťou Dell™.
- VAROVANIE: **Vyberte hlavnú batériu (pozri <mark>Skôr ako zač</mark>nete pracova[ť vo vnútri váš](file:///C:/data/systems/Studio1557/sk/SM/before.htm#wp1180694)ho počítača) predtým, než** začnete pracova**ť vnútri počítač**a,<br>aby ste predišli pošk**odeniu systémovej dosky.**

## <span id="page-27-1"></span>**Demontáž západky batérie**

- 1. Postupujte podľa pokynov v časti **Skôr než** začnete.
- 2. Odmontujte spodný kryt (pozri [Odstránenie spodného krytu](file:///C:/data/systems/Studio1557/sk/SM/base.htm#wp1225619)).
- 3. Vyberte všetky pamäťové moduly (pozri [Vybratie pamäťových modulov](file:///C:/data/systems/Studio1557/sk/SM/memory.htm#wp1181008)).
- 4. Demontujte pevný disk (pozri [Demontáž pevného disku](file:///C:/data/systems/Studio1557/sk/SM/hdd.htm#wp1181881)).
- 5. Demontujte karty Mini-Card (pozri [Vybratie karty Mini-Card](file:///C:/data/systems/Studio1557/sk/SM/minicard.htm#wp1182434)).
- 6. Demontujte stredný riadiaci kryt (pozri [Odstránenie stredného riadiaceho krytu](file:///C:/data/systems/Studio1557/sk/SM/cntrcont.htm#wp1180217)).
- 7. Demontujte klávesnicu (pozri [Demontáž klávesnice](file:///C:/data/systems/Studio1557/sk/SM/keyboard.htm#wp1180366)).
- 8. Demontujte opierku dlaní (pozri [Demontáž opierky dlaní](file:///C:/data/systems/Studio1557/sk/SM/palmrest.htm#wp1186039)).
- 9. Demontujte jednotku optického disku (pozri Demontáž [optickej jednotky](file:///C:/data/systems/Studio1557/sk/SM/optical.htm#wp1180116)).
- 10. Vyberte systémovú dosku (pozri [Demontáž zostavy systémovej dosky](file:///C:/data/systems/Studio1557/sk/SM/sysboard.htm#wp1180340)).
- 11. Vyberte istiacu pružinu z háku, ktorá ho drží na mieste.

# **VAROVANIE: Skôr než odpojíte tlačidlo západky batérie, poznačte si jeho orientáciu, aby ste zabezpečili jeho správnu inštaláciu pri spätnom umiestnení západky.**

12. Vyberte skrutku, ktorá upevňuje západku batérie k uvoľňovacej západke batérie a vyberte západku zo základne počítača.

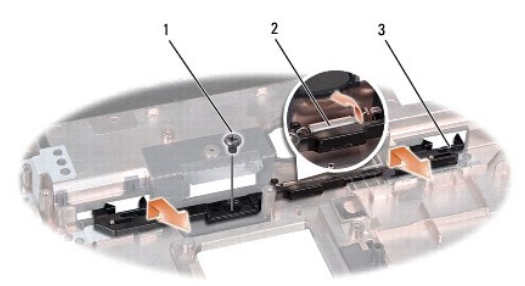

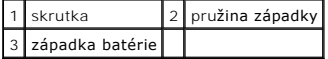

## <span id="page-28-0"></span>**Spätná inštalácia západky batérie**

**VAROVANIE: Overte si správnosť orientácie západky batérie. Skrutkový zárez by mal počas inštalácie západky smerovať nahor.**

- 1. Postupujte podľa pokynov v časti [Skôr než](file:///C:/data/systems/Studio1557/sk/SM/before.htm#wp1180036) začnete.
- 2. Zasuňte západku batérie na miesto.
- 3. Vráťte skrutku, ktorá pripevňuje západku batérie k uvoľňovacej západke batérie.
- 4. Pomocou malého skrutkovača umiestnite pružinu nad háčik na základni počítača.
- 5. Kroky uvedené v časti [Demontáž západky batérie](#page-27-1) vykonajte v obrátenom poradí.

### <span id="page-29-0"></span> **Pamäť**

**Dell Studio™ 1557/1558 Servisná príručka** 

- [Vybratie pamäťových modulov](#page-29-1)
- **O** Spätná inštalácia pamäťových m
- VYSTRAHA: Pred prácou vnútri vášho počítača si prečítajte bezpečnostné pokyny, ktoré ste dostali s vaším počítačom. Dalšie informácie o<br>bezpečnosti a overených postupoch nájdete na stránke so zákonnými požiadavkami na adre
- VAROVANIE: Uzemnite sa pomocou uzem**ňovacieho pásika na zápästí alebo sa opakovane dotýkajte nenatretého kovového povrchu (ako napr.**<br>**zásuvky na zadnej strane počítač**a), aby ste predi**šli elektrostatickému výboju.**
- VAROVANIE: Váš počítač smie opravovať len oprávnený servisný technik. Záruka sa nevzťahuje na poškodenie spôsobené servisom, ktorý nebol<br>schválený spoločnosťou Dell™.
- VAROVANIE: **Vyberte hlavnú batériu (pozri <mark>Skôr ako zač</mark>nete pracova[ť vo vnútri váš](file:///C:/data/systems/Studio1557/sk/SM/before.htm#wp1180694)ho počítača) predtým, než** začnete pracova**ť vnútri počítač**a,<br>aby ste predišli pošk**odeniu systémovej dosky.**

Pamäť počítača môžete zväčšiť inštaláciou pamäťových modulov na systémovú dosku. Informácie o pamäti podporovanej počítačom nájdete v časti "Technické<br>údaje" v *Inštalačnej príručke.* Inštalujte iba také pamäťové moduly, k

**POZNÁMKA:** Na pamäťové moduly zakúpené od spoločnosti Dell™ sa vzťahuje záruka platná pre váš počítač.

Počítač je vybavený dvomi zásuvkami SODIMM - DIMM A a DIMM B, ktoré sú používateľovi dostupné cez spodnú časť počítača.

VAROVANIE: Ak chcete nainštalova**ť pamäťové moduly do dvoch konektorov, pred inštaláciou pamäťového modulu do konektora označeného<br>"DIMM B" nainštalujte modul do konektora označ<b>eného** "DIMM A".

## <span id="page-29-1"></span>**Vybratie pamäťových modulov**

- 1. Postupujte podľa pokynov v časti [Skôr než](file:///C:/data/systems/Studio1557/sk/SM/before.htm#wp1180036) začnete.
- 2. Odmontujte spodný kryt (pozri [Odstránenie spodného krytu](file:///C:/data/systems/Studio1557/sk/SM/base.htm#wp1225619)).
- **VAROVANIE: Zabráňte poškodeniu konektora pamäťového modulu tým, že nebudete používať žiadne nástroje na roztiahnutie upevňovacích svoriek pamäťového modulu.**
- 3. Prstami opatrne roztiahnite zaisťovacie svorky na každom konci zásuvky pamäťového modulu, kým sa pamäťový modul nevysunie.
- 4. Odpojte pamäťový modul od konektora pamäťového modulu.

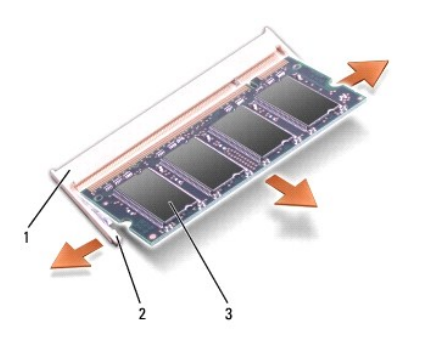

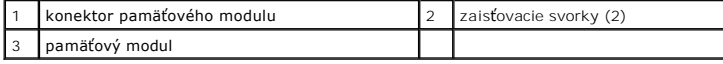

## <span id="page-29-2"></span>**Spätná inštalácia pamäťových modulov**

- 1. Postupujte podľa pokynov v časti [Skôr než](file:///C:/data/systems/Studio1557/sk/SM/before.htm#wp1180036) začnete.
- 2. Zarovnajte drážku na module okrajového konektora so zarážkou prípojnej zásuvky.

3. Zasuňte pamäťový modul pod uhlom 45 stupňov do otvoru a potom ho tlačte smerom nadol, kým nezapadne na miesto. Ak nepočujete kliknutie, odpojte pamäťový modul a znova ho nainštalujte.

**POZNÁMKA:** Ak pamäťový modul nie je správne nainštalovaný, môže sa stať, že sa nezavedie systém počítača.

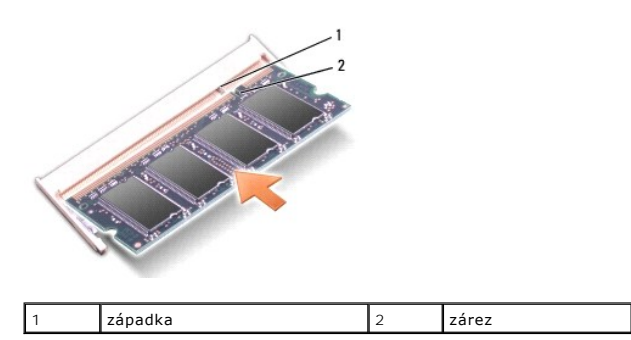

△ VAROVANIE: Ak sa kryt ťažko zatvára, modul vymontujte a znova ho nainštalujte. Ak sa pokúsite kryt nasilu zavrieť, môžete poškodiť počítač.

4. Namontujte späť spodný kryt (pozri [Spätná inštalácia spodného krytu](file:///C:/data/systems/Studio1557/sk/SM/base.htm#wp1217063)).

5. Zasúvajte batériu do šachty na batériu, až kým kliknutím nedosadne na miesto, alebo pripojte sieťový adaptér k počítaču a do elektrickej zásuvky.

6. Zapnite počítač.

Počas zavádzania počítač rozpozná prídavnú pamäť a automaticky aktualizuje informácie o konfigurácii systému.

Skontrolujte, či je pamäť správne nainštalovaná:

*Windows Vista*®:

Kliknite na **Štart** ® **Ovládací panel**® **Systém a údržba**.

*Windows 7*:

Kliknite na **Štart** ® **Ovládací panel**® **Systém a bezpečnosť**® **Systém**.

#### <span id="page-31-0"></span> **Komunikačné karty Dell Studio™ 1557/1558 Servisná príručka**

- Identifika[čný modul účastníka](#page-31-1)
- [Bezdrôtové karty Mini](#page-31-2)-Ca
- $\mathbb{A}$ VYSTRAHA: Pred prácou vnútri svojho počítača si prečítajte bezpečnostné pokyny, ktoré ste dostali s vaším počítačom. Dalšie informácie o<br>bezpečnosti a overených postupoch nájdete na stránke so zákonnými požiadavkami na adr
- VAROVANIE: Uzemnite sa pomocou uzem**ňovacieho pásika na zápästí alebo sa opakovane dotýkajte nenatretého kovového povrchu (ako napr.**<br>**zásuvky na zadnej strane počítač**a), aby ste predi**šli elektrostatickému výboju.**
- VAROVANIE: Váš počítač smie opravovať len oprávnený servisný technik. Záruka sa nevzťahuje na poškodenie spôsobené servisom, ktorý nebol<br>schválený spoločnosťou Dell™.
- △ VAROVANIE: Vyberte hlavnú batériu (pozri Skôr ako začnete pracova[ť vo vnútri váš](file:///C:/data/systems/Studio1557/sk/SM/before.htm#wp1180694)ho počítača) predtým, než začnete pracovať vnútri počítača, **aby ste predišli poškodeniu systémovej dosky.**

## <span id="page-31-1"></span>**Identifikačný modul účastníka**

Identifikačné moduly účastníka (SIM) jednoznačne identifikujú používateľov cez systém IMSI (International Mobile Subscriber Identity).

### **Inštalácia modulu SIM**

- 1. Postupujte podľa pokynov v časti **Skôr než** začnete.
- 2. V šachte batérie zasuňte modul SIM do priečinka.

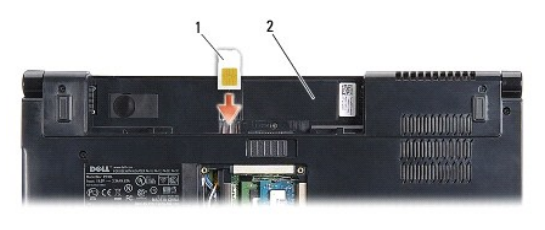

 $\begin{vmatrix} 2 & 3 \end{vmatrix}$  šachta batérie

### **Vybratie modulu SIM**

Zatlačte na kartu SIM v zásuvke a uvoľnite ju. Keď je modul čiastočne vysunutý, vyberte SIM zo šachty pre batériu.

## <span id="page-31-2"></span>**Bezdrôtové karty Mini-Card**

**POZNÁMKA:** Spoločnosť Dell neručí za kompatibilitu, ani neposkytuje podporu pre karty Mini-Card získané z iných zdrojov, než od spoločnosti Dell.

Váš počítač podporuje tri zásuvky pre karty Mini-Card:

- 1 Dve zásuvky pre karty Full Mini-Card pre WWAN, WPAN, UWB a Bluetooth $^{\circledR}$
- 1 Jednu zásuvku pre kartu Half Mini-Card pre WLAN

POZNÁMKA: Podľa konfigurácie vášho systému jedna alebo viac kariet Mini-Card nemusia byť vo vašom počítači prítomné.

Váš počítač podporuje tieto typy kariet Mini-Card:

- 1 Bezdrôtová lokálna sieť [Wireless Local Area Network (WLAN)] karta Half Mini-Card
- l Ultraširoké pásmo [Ultra Wide Band (UWB)] karta Full Mini-Card
- l Mobilné širokopásmové alebo bezdrôtové širokopásmové siete [Mobile broadband or Wireless Wide Area Network (WWAN)] karta Full Mini-Card
- 1 Bezdrôtová osobná sieť [Wireless Personal Area Network (WPAN)] alebo interná karta s bezdrôtovou technológiou Bluetooth Wireless Technology -

karta Full Mini-Card

<span id="page-32-0"></span>POZNÁMKA: Váš počítač môže súčasne podporovať len dve karty Full Mini-Card a jednu kartu Half Mini-Card.

**POZNÁMKA:** Zásuvka WLAN podporuje jednu kartu Half Mini-Card.

### **Vybratie karty Mini-Card**

- 1. Postupujte podľa pokynov v časti [Skôr než](file:///C:/data/systems/Studio1557/sk/SM/before.htm#wp1180036) začnete.
- 2. Demontujte spodný kryt (pozri [Odstránenie spodného krytu](file:///C:/data/systems/Studio1557/sk/SM/base.htm#wp1225619)).
- VAROVANIE: Ak odpájate kábel, potiahnite ho za prípojku alebo ťahací jazýček, ale nie za samotný kábel. Niektoré káble majú konektor zaistený<br>zarážkami; pred odpojením takéhoto kábla zarážky najprv zatlačte. Spojovacie člá
- 3. Odpojte anténne káble od karty Mini-Card.

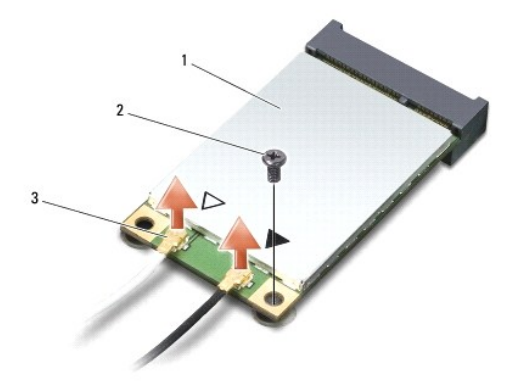

 $\left|1\right|$  WWAN/WLAN karta Mini-Card  $\left|2\right|$  poistná skrutka  $\left|3\right|$  konektory anténnych káblov (2)

POZNÁMKA: Ak vyberáte kartu WPAN/UWB Mini-Card, odpojte modrý anténny kábel od karty Mini-Card.

- 4. Odstráňte skrutku, ktorá upevňuje kartu Mini-Card k systémovej doske.
- 5. Vyberte kartu Mini-Card z konektora na systémovej doske.

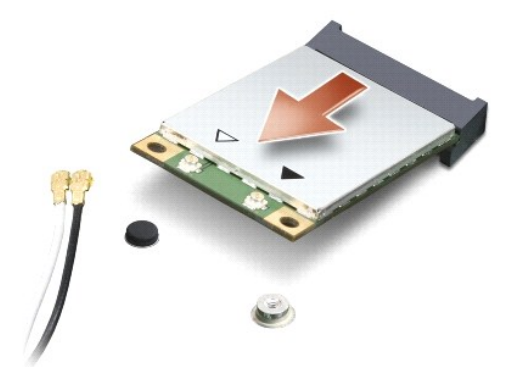

VAROVANIE: Keď karta Mini-Card nie je v počítači, vložte ju do ochranného antistatického obalu. Pre ďalšie informácie pozri "Ochrana pred<br>elektrostatickým výbojom" v bezpečnostných informáciách, ktoré boli dodané s počítač

### **Spätná inštalácia karty Mini-Card**

- VAROVANIE: Kartu UWB Mini-Card nain**štalujte do zásuvky WWAN alebo WPAN. Neinš**talujte kartu UWB Mini-**Card do zásuvky pre karty WLAN.**<br>V opa**čnom prípade hrozí, ž**e si po**škodíte počítač**.
- 1. Postupujte podľa pokynov v časti [Skôr než](file:///C:/data/systems/Studio1557/sk/SM/before.htm#wp1180036) začnete.
- 2. Vyberte novú kartu Mini-Card z jeho obalu.

**VAROVANIE: Pri zasúvaní karty na miesto použite pevný a rovnomerný tlak. Ak použijete nadmernú silu, môžete poškodiť konektor.**

- 3. Konektor karty Mini-Card zasuňte do konektora systémovej dosky pod 45- stupňovým uhlom. Zásuvka pre kartu WLAN je napríklad označená štítkom **WLAN** atď.
- 4. Zatlačte druhý koniec karty Mini-Card do zásuvky.
- 5. Vráťte skrutku, ktorá upevňuje kartu Mini-Card k systémovej doske.
- 6. Pripojte príslušné anténne káble ku karte Mini-Card, ktorú inštalujete. V nasledujúcej tabuľke nájdete farebnú schému anténnych káblov pre každú kartu Mini-Card podporovanú vaším počítačom.

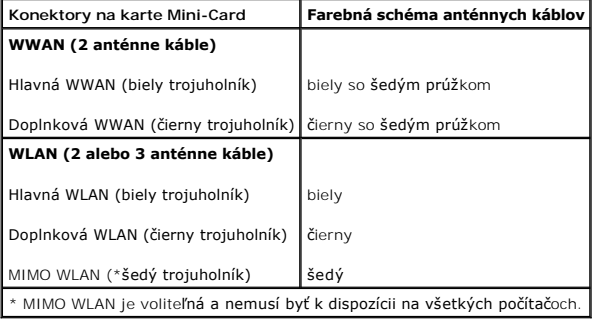

**POZNÁMKA:** Šedý anténny kábel nemusí byť k dispozícii na všetkých počítačoch. Prítomnosť šedého anténneho kábla vo vašom priečinku pre kartu Mini-Card závisí od typu displeja.

- 7. Nepoužité anténne káble zabezpečte v ochrannom puzdre z mylaru.
- 8. Namontujte späť spodný kryt (pozri [Spätná inštalácia spodného krytu](file:///C:/data/systems/Studio1557/sk/SM/base.htm#wp1217063)).
- 9. Batériu zasuňte do šachty tak, aby kliknutím dosadla na miesto.

10. Podľa potreby nainštalujte do počítača ovládače a pomocné programy. Viac informácií nájdete v *Technologická príručka spoločnosti Dell*.

## <span id="page-34-0"></span> **Optická jednotka**

**Dell Studio™ 1557/1558 Servisná príručka** 

- Demontáž [optickej jednotky](#page-34-1)
- **O** Spätná inštalácia optickej jednotky
- VYSTRAHA: Pred prácou vnútri vášho počítača si prečítajte bezpečnostné pokyny, ktoré ste dostali s vaším počítačom. Dalšie informácie o<br>bezpečnosti a overených postupoch nájdete na stránke so zákonnými požiadavkami na adre
- VAROVANIE: Uzemnite sa pomocou uzem**ňovacieho pásika na zápästí alebo sa opakovane dotýkajte nenatretého kovového povrchu (ako napr.**<br>**zásuvky na zadnej strane počítač**a), aby ste predi**šli elektrostatickému výboju.**
- VAROVANIE: Váš počítač smie opravovať len oprávnený servisný technik. Záruka sa nevzťahuje na poškodenie spôsobené servisom, ktorý nebol<br>schválený spoločnosťou Dell™.
- VAROVANIE: **Vyberte hlavnú batériu (pozri <mark>Skôr ako zač</mark>nete pracova[ť vo vnútri váš](file:///C:/data/systems/Studio1557/sk/SM/before.htm#wp1180694)ho počítača) predtým, než** začnete pracova**ť vnútri počítač**a,<br>aby ste predišli pošk**odeniu systémovej dosky.**

## <span id="page-34-1"></span>**Demontáž optickej jednotky**

- 1. Postupujte podľa pokynov v časti [Skôr než](file:///C:/data/systems/Studio1557/sk/SM/before.htm#wp1180036) začnete.
- 2. Demontujte opierku dlaní (pozri [Demontáž opierky dlaní](file:///C:/data/systems/Studio1557/sk/SM/palmrest.htm#wp1186039)).
- 3. Vyberte skrutku na jednotke optického disku.
- 4. Posuňte optickú jednotku nabok a vyberte optickú jednotku zo základne počítača.

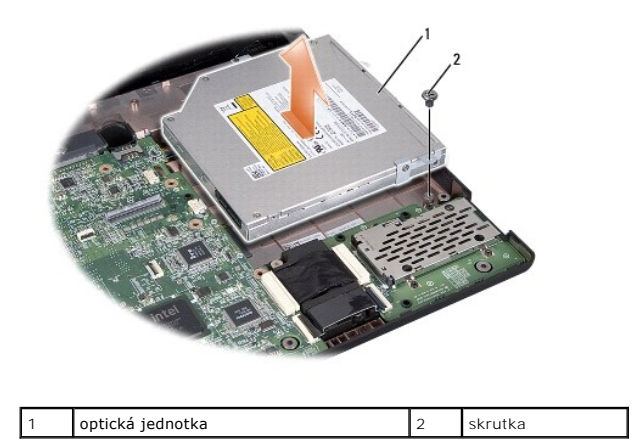

## <span id="page-34-2"></span>**Spätná inštalácia optickej jednotky**

- 1. Postupujte podľa pokynov v časti **[Skôr než](file:///C:/data/systems/Studio1557/sk/SM/before.htm#wp1180036) začnete**.
- 2. Optickú jednotku umiestnite do základne počítača.
- 3. Zasuňte optickú jednotku tak, aby sa vytvoril kontakt s konektorom optickej jednotky na systémovej doske.
- 4. Zaskrutkujte skrutku, ktorá upevňuje optickú jednotku k základni počítača.
- 5. Namontujte späť opierku dlaní (pozri [Spätná inštalácia opierky dlaní](file:///C:/data/systems/Studio1557/sk/SM/palmrest.htm#wp1186026)).

- <span id="page-35-0"></span> **Opierka dlaní Dell Studio™ 1557/1558 Servisná príručka**
- [Demontáž opierky dlaní](#page-35-1)
- [Spätná inštalácia opierky dlaní](#page-36-1)
- VYSTRAHA: Pred prácou vnútri vášho počítača si prečítajte bezpečnostné pokyny, ktoré ste dostali s vaším počítačom. Dalšie informácie o<br>bezpečnosti a overených postupoch nájdete na stránke so zákonnými požiadavkami na adre
- VAROVANIE: Uzemnite sa pomocou uzem**ňovacieho pásika na zápästí alebo sa opakovane dotýkajte nenatretého kovového povrchu (ako napr.**<br>**zásuvky na zadnej strane počítač**a), aby ste predi**šli elektrostatickému výboju.**
- VAROVANIE: Váš počítač smie opravovať len oprávnený servisný technik. Záruka sa nevzťahuje na poškodenie spôsobené servisom, ktorý nebol<br>schválený spoločnosťou Dell™.
- VAROVANIE: **Vyberte hlavnú batériu (pozri <mark>Skôr ako zač</mark>nete pracova[ť vo vnútri váš](file:///C:/data/systems/Studio1557/sk/SM/before.htm#wp1180694)ho počítača) predtým, než** začnete pracova**ť vnútri počítač**a,<br>aby ste predišli pošk**odeniu systémovej dosky.**

## <span id="page-35-1"></span>**Demontáž opierky dlaní**

- 1. Postupujte podľa pokynov v časti **Skôr než** začnete.
- 2. Odmontujte spodný kryt (pozri [Odstránenie spodného krytu](file:///C:/data/systems/Studio1557/sk/SM/base.htm#wp1225619)).
- 3. Zo spodnej časti počítača odskrutkujte osem skrutiek.

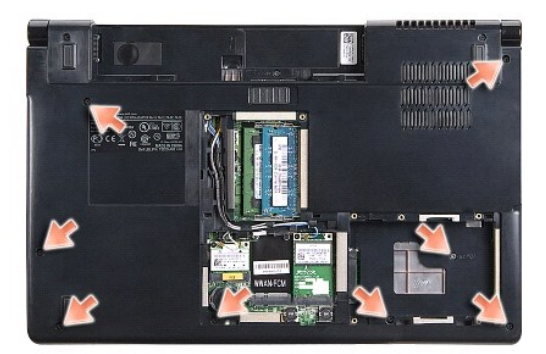

- 4. Demontujte karty Mini-Card (pozri [Vybratie karty Mini-Card](file:///C:/data/systems/Studio1557/sk/SM/minicard.htm#wp1182434)).
- 5. Vyberte anténne káble z vodiacich úchytiek.
- 6. Odpojte kábel displeja, kábel kamery a kábel tlačidla napájania zo svojich konektorov na systémovej doske (pozri Demontáž [zostavy displeja\)](file:///C:/data/systems/Studio1557/sk/SM/display.htm#wp1205055).
- 7. Odpojte kábel dotykového panelu a kábel reproduktora zo svojich konektorov na systémovej doske.
- 8. Vyskrutkujte desať skrutiek z opierky dlaní.
- VAROVANIE: Opierku dlaní neoddeľujte od počítača silou. Ak pocítite odpor, opatrne ohnite alebo vyviňte mierny tlak na opierku dlaní, alebo sa<br>postupne posúvajte v smere preč od miesta odporu, až kým sa opierka dlaní neuvo

<span id="page-36-0"></span>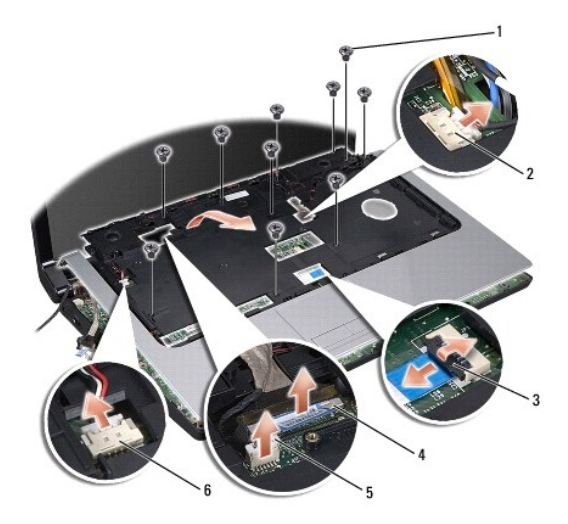

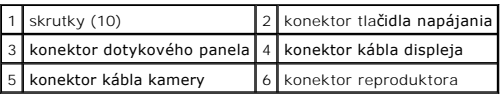

9. Opatrne nadvihnite opierku dlaní pozdlž zadného okraja v blízkosti držiakov závesov a potom opatrne nadvihnite opierku dlaní, aby ste ju odstránili z<br>počítača.

## <span id="page-36-1"></span>**Spätná inštalácia opierky dlaní**

- 1. Postupujte podľa pokynov v časti **Skôr než** začnete.
- 2. Zarovnajte opierku dlane s podstavcom počítača a opatrne ju zacvaknite na miesto.
- 3. Zaskrutkujte desať skrutiek na opierke dlaní.
- 4. Zapojte kábel dotykového panelu a kábel reproduktora do príslušných konektorov na systémovej doske.
- 5. Zapojte kábel displeja, kábel kamery a kábel tlačidla napájania do príslušných konektorov na systémovej doske (pozri Spätná inštalácia zostavy eia)
- 6. Zasuňte anténne káble do vodiacich úchytiek (pozri [Spätná inštalácia zostavy displeja](file:///C:/data/systems/Studio1557/sk/SM/display.htm#wp1179924)).
- 7. Namontujte späť karty Mini-Card (pozri [Spätná inštalácia karty Mini](file:///C:/data/systems/Studio1557/sk/SM/minicard.htm#wp1182689)-Card).
- 8. Do spodnej časti počítača zaskrutkujte osem skrutiek.
- 9. Namontujte späť spodný kryt (pozri **Spätná inštalácia spodného krytu**).

### <span id="page-37-0"></span> **Doska s tlačidlom napájania Dell Studio™ 1557/1558 Servisná príručka**

- Demontáž dosky tla[čidla napájania](#page-37-1)
- **O** Spätná inštalácia dosky s tlačidlom na
- VYSTRAHA: Pred prácou vnútri vášho počítača si prečítajte bezpečnostné pokyny, ktoré ste dostali s vaším počítačom. Dalšie informácie o<br>bezpečnosti a overených postupoch nájdete na stránke so zákonnými požiadavkami na adre
- VAROVANIE: Uzemnite sa pomocou uzem**ňovacieho pásika na zápästí alebo sa opakovane dotýkajte nenatretého kovového povrchu (ako napr.**<br>**zásuvky na zadnej strane počítač**a), aby ste predi**šli elektrostatickému výboju.**
- VAROVANIE: Váš počítač smie opravovať len oprávnený servisný technik. Záruka sa nevzťahuje na poškodenie spôsobené servisom, ktorý nebol<br>schválený spoločnosťou Dell™.
- VAROVANIE: **Vyberte hlavnú batériu (pozri <mark>Skôr ako zač</mark>nete pracova[ť vo vnútri váš](file:///C:/data/systems/Studio1557/sk/SM/before.htm#wp1180694)ho počítača) predtým, než** začnete pracova**ť vnútri počítač**a,<br>aby ste predišli pošk**odeniu systémovej dosky.**

## <span id="page-37-1"></span>**Demontáž dosky tlačidla napájania**

- 1. Postupujte podľa pokynov v časti [Skôr než](file:///C:/data/systems/Studio1557/sk/SM/before.htm#wp1180036) začnete.
- 2. Demontujte závesy displeja (pozri [Demontáž závesov displeja](file:///C:/data/systems/Studio1557/sk/SM/display.htm#wp1201761)).

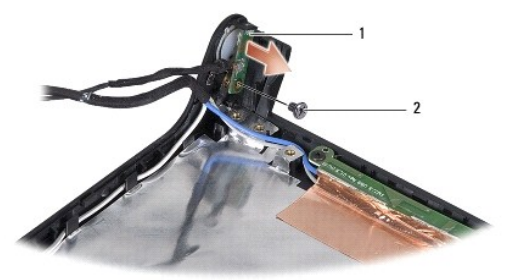

- doska s tla**čidlom napájania** 2 skrutka
- 3. Odstráňte skrutku, ktorá upevňuje dosku s tlačidlom napájania ku krytu displeja.
- 4. Demontujte dosku s tlačidlom napájania z krytu displeja.

## <span id="page-37-2"></span>**Spätná inštalácia dosky s tlačidlom napájania**

- 1. Postupujte podľa pokynov v časti [Skôr než](file:///C:/data/systems/Studio1557/sk/SM/before.htm#wp1180036) začnete.
- 2. Zarovnajte diery pre skrutky na doske s tlačidlom napájania s dierou na kryte displeja a zaskrutkujte skrutku.
- 3. Namontujte späť závesy displeja (pozri [Spätná inštalácia závesov displeja](file:///C:/data/systems/Studio1557/sk/SM/display.htm#wp1197155)).
- 4. Batériu zasuňte do šachty tak, aby kliknutím dosadla na miesto.

### <span id="page-38-0"></span> **Konektor napájacieho adaptéra Dell Studio™ 1557/1558 Servisná príručka**

- [Demontáž konektora napájacieho adaptéra](#page-38-1)
- O Spätná inštalácia konektora napájacieho ada
- VYSTRAHA: Pred prácou vnútri svojho počítača si prečítajte bezpečnostné pokyny, ktoré ste dostali s vaším počítačom. Dalšie informácie o<br>bezpečnosti a overených postupoch nájdete na stránke so zákonnými požiadavkami na adr
- VAROVANIE: Uzemnite sa pomocou uzem**ňovacieho pásika na zápästí alebo sa opakovane dotýkajte nenatretého kovového povrchu (ako napr.**<br>**zásuvky na zadnej strane počítač**a), aby ste predi**šli elektrostatickému výboju.**
- VAROVANIE: Váš počítač smie opravovať len oprávnený servisný technik. Záruka sa nevzťahuje na poškodenie spôsobené servisom, ktorý nebol<br>schválený spoločnosťou Dell™.
- VAROVANIE: **Vyberte hlavnú batériu (pozri <mark>Skôr ako zač</mark>nete pracova[ť vo vnútri váš](file:///C:/data/systems/Studio1557/sk/SM/before.htm#wp1180694)ho počítača) predtým, než** začnete pracova**ť vnútri počítač**a,<br>aby ste predišli pošk**odeniu systémovej dosky.**

## <span id="page-38-1"></span>**Demontáž konektora napájacieho adaptéra**

- 1. Postupujte podľa pokynov v časti [Skôr než](file:///C:/data/systems/Studio1557/sk/SM/before.htm#wp1180036) začnete.
- 2. Demontujte jednotku optického disku (pozri Demontáž [optickej jednotky](file:///C:/data/systems/Studio1557/sk/SM/optical.htm#wp1180116)).
- 3. Odskrutkujte skrutku, ktorá upevňuje konektor napájacieho adaptéra.
- 4. Vyberte kábel napájacieho adaptéra z vodiacej úchytky.
- 5. Odpojte kábel napájacieho adaptéra od konektora systémovej dosky.
- 6. Vyberte konektor a kábel napájacieho adaptéra zo základne počítača.

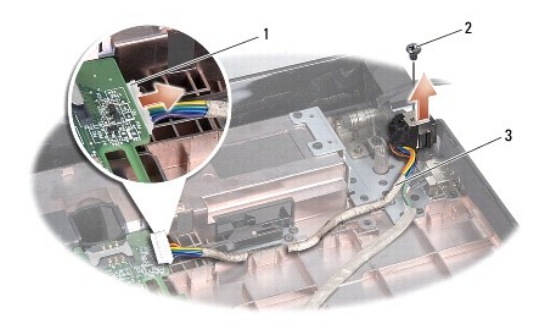

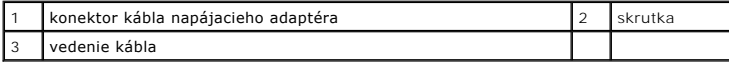

## <span id="page-38-2"></span>**Spätná inštalácia konektora napájacieho adaptéra**

- 1. Postupujte podľa pokynov v časti **Skôr než** začnete.
- 2. Umiestnite konektor napájacieho adaptéra do základne počítača.
- 3. Vráťte skrutku, ktorá upevňuje konektor napájacieho adaptéra.
- 4. Veďte kábel napájacieho adaptéra cez vodiacu úchytku.
- 5. Zapojte kábel napájacieho adaptéra do konektora systémovej dosky.
- VAROVANIE: Skôr než zapnete počítač, zaskrutkujte späť všetky skrutky a overte, či vo vnútri počítača nezostali žiadne voľné skrutky. V<br>opačnom prípade sa počítač môže poškodiť.
- 6. Namontujte späť optickú jednotku (pozri [Spätná inštalácia optickej jednotky](file:///C:/data/systems/Studio1557/sk/SM/optical.htm#wp1180161)).

### <span id="page-40-0"></span> **Zostava reproduktorov Dell Studio™ 1557/1558 Servisná príručka**

- **O** Demontáž zostavy reproduktorov
- [Spätná inštalácia zostavy reproduktorov](#page-40-2)
- VYSTRAHA: Pred prácou vnútri vášho počítača si prečítajte bezpečnostné pokyny, ktoré ste dostali s vaším počítačom. Dalšie informácie o<br>bezpečnosti a overených postupoch nájdete na stránke so zákonnými požiadavkami na adre
- VAROVANIE: Uzemnite sa pomocou uzem**ňovacieho pásika na zápästí alebo sa opakovane dotýkajte nenatretého kovového povrchu (ako napr.**<br>**zásuvky na zadnej strane počítač**a), aby ste predi**šli elektrostatickému výboju.**
- VAROVANIE: Váš počítač smie opravovať len oprávnený servisný technik. Záruka sa nevzťahuje na poškodenie spôsobené servisom, ktorý nebol<br>schválený spoločnosťou Dell™.
- VAROVANIE: **Vyberte hlavnú batériu (pozri <mark>Skôr ako zač</mark>nete pracova[ť vo vnútri váš](file:///C:/data/systems/Studio1557/sk/SM/before.htm#wp1180694)ho počítača) predtým, než** začnete pracova**ť vnútri počítač**a,<br>aby ste predišli pošk**odeniu systémovej dosky.**

## <span id="page-40-1"></span>**Demontáž zostavy reproduktorov**

- 1. Postupujte podľa pokynov v časti [Skôr než](file:///C:/data/systems/Studio1557/sk/SM/before.htm#wp1180036) začnete.
- 2. Demontujte opierku dlaní (pozri [Demontáž opierky dlaní](file:///C:/data/systems/Studio1557/sk/SM/palmrest.htm#wp1186039)).
- 3. Vyskrutkujte skrutku na opierke dlaní.

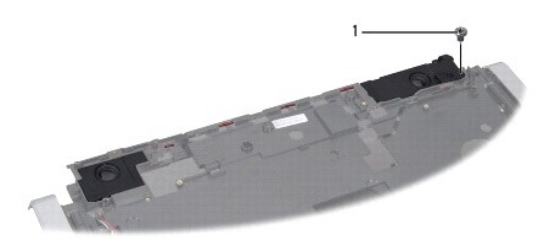

### 1 skrutka

- 4. Obráťte opierku dlaní.
- 5. Vyskrutkujte štyri skrutky z reproduktorov.
- 6. Uvoľnite kábel reproduktora zo zaisťovacích úchytiek na opierke dlaní a vyberte zostavu reproduktorov von.

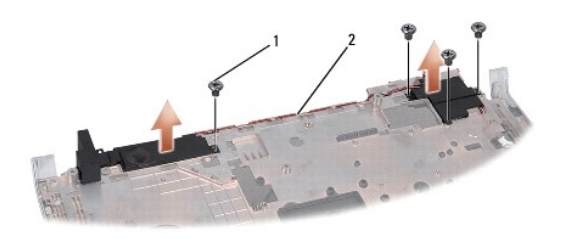

 $\left|1\right|$  skrutky (4)  $\left|2\right|$  kábel reproduktora

## <span id="page-40-2"></span>**Spätná inštalácia zostavy reproduktorov**

1. Postupujte podľa pokynov v časti [Skôr než](file:///C:/data/systems/Studio1557/sk/SM/before.htm#wp1180036) začnete.

- 2. Vráťte štyri skrutky, ktoré pripevňujú zostavu reproduktorov k opierke dlaní.
- 3. Káble reproduktorov starostlivo veďte cez vodiace úchytky na opierke dlaní.
- 4. Obráťte opierku dlaní.
- 5. Vráťte skrutku do opierky dlaní.
- 6. Namontujte späť opierku dlaní (pozri [Spätná inštalácia opierky dlaní](file:///C:/data/systems/Studio1557/sk/SM/palmrest.htm#wp1186026)).

## <span id="page-42-0"></span> **Zostava superbasového reproduktora**

**Dell Studio™ 1557/1558 Servisná príručka** 

- [Vybratie zostavy superbasového reproduktora](#page-42-1)
- $\bullet$  Spätná montáž zostavy superbasového reproduktorá
- VYSTRAHA: Pred prácou vnútri počítača si prečítajte bezpečnostné pokyny, ktoré ste dostali s vaším počítačom. Dalšie informácie o bezpečnosti a<br>overených postupoch nájdete na stránke so zákonnými požiadavkami na adrese www
- VAROVANIE: Uzemnite sa pomocou uzem**ňovacieho pásika na zápästí alebo sa opakovane dotýkajte nenatretého kovového povrchu (ako napr.**<br>**zásuvky na zadnej strane počítač**a), aby ste predi**šli elektrostatickému výboju.**
- VAROVANIE: Váš počítač smie opravovať len oprávnený servisný technik. Záruka sa nevzťahuje na poškodenie spôsobené servisom, ktorý nebol<br>schválený spoločnosťou Dell™.
- VAROVANIE: **Vyberte hlavnú batériu (pozri <mark>Skôr ako zač</mark>nete pracova[ť vo vnútri váš](file:///C:/data/systems/Studio1557/sk/SM/before.htm#wp1180694)ho počítača) predtým, než** začnete pracova**ť vnútri počítač**a,<br>aby ste predišli pošk**odeniu systémovej dosky.**

### <span id="page-42-1"></span>**Vybratie zostavy superbasového reproduktora**

- 1. Postupujte podľa pokynov v časti [Skôr než](file:///C:/data/systems/Studio1557/sk/SM/before.htm#wp1180036) začnete.
- 2. Demontujte jednotku optického disku (pozri Demontáž [optickej jednotky](file:///C:/data/systems/Studio1557/sk/SM/optical.htm#wp1180116)).
- 3. Odpojte kábel konektora sieťového adaptéra, kábel USB, kábel ventilátora a kábel superbasového reproduktora od príslušných konektorov na systémovej doske.
- 4. Odstráňte šesť skrutiek, ktoré upevňujú systémovú dosku k základni počítača.
- 5. Vyberte systémovú dosku zo základne počítača.
- 6. Uvoľnite kábel zostavy superbasového reproduktora z vodiacich úchytiek.
- 7. Vyskrutkujte tri skrutky zo zostavy superbasového reproduktora.
- 8. Vyberte zostavu superbasového reproduktora zo základne počítača.

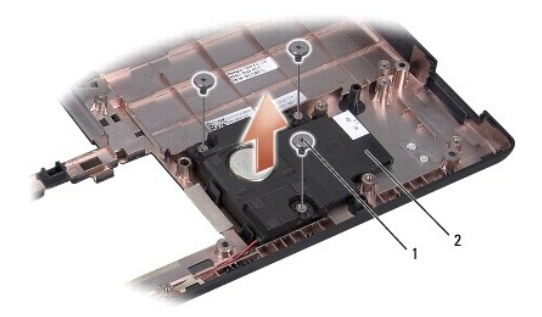

 $\left| \begin{smallmatrix} 1 & 1 \end{smallmatrix} \right|$  skrutky (3)  $\left| \begin{smallmatrix} 2 & 1 \end{smallmatrix} \right|$  superbasový reproduktor

### <span id="page-42-2"></span>**Spätná montáž zostavy superbasového reproduktora**

- 1. Postupujte podľa pokynov v časti [Skôr než](file:///C:/data/systems/Studio1557/sk/SM/before.htm#wp1180036) začnete.
- 2. Vložte zostavu superbasového reproduktora do základne počítača a vráťte tri skrutky, ktoré upevňujú zostavu superbasového reproduktora k základni počítača.
- 3. Veďte kábel zostavy superbasového reproduktora vo vodiacich úchytkách.
- 4. Vráťte systémovú dosku do základne počítača.
- 5. Zaskrutkujte šesť skrutiek, ktoré upevňujú systémovú dosku k základni počítača.
- 6. Zapojte kábel konektora sieťového adaptéra, kábel USB, kábel ventilátora a kábel superbasového reproduktora do príslušných konektorov na systémovej doske.
- 7. Namontujte späť optickú jednotku (pozri [Spätná inštalácia optickej jednotky](file:///C:/data/systems/Studio1557/sk/SM/optical.htm#wp1180161)).

## <span id="page-44-0"></span> **Zostava systémovej dosky**

**Dell Studio™ 1557/1558 Servisná príručka** 

- [Demontáž zostavy systémovej dosky](#page-44-1)
- **O** Spätná montáž zostavy systémovej dosky
- VYSTRAHA: Pred prácou vnútri svojho počítača si prečítajte bezpečnostné pokyny, ktoré ste dostali s vaším počítačom. Dalšie informácie o<br>bezpečnosti a overených postupoch nájdete na stránke so zákonnými požiadavkami na adr
- VAROVANIE: Uzemnite sa pomocou uzem**ňovacieho pásika na zápästí alebo sa opakovane dotýkajte nenatretého kovového povrchu (ako napr.**<br>**zásuvky na zadnej strane počítač**a), aby ste predi**šli elektrostatickému výboju.**
- VAROVANIE: Váš počítač smie opravovať len oprávnený servisný technik. Záruka sa nevzťahuje na poškodenie spôsobené servisom, ktorý nebol<br>schválený spoločnosťou Dell™.
- VAROVANIE: **Vyberte hlavnú batériu (pozri <mark>Skôr ako zač</mark>nete pracova[ť vo vnútri váš](file:///C:/data/systems/Studio1557/sk/SM/before.htm#wp1180694)ho počítača) predtým, než** začnete pracova**ť vnútri počítač**a,<br>aby ste predišli pošk**odeniu systémovej dosky.**

Čip BIOS na systémovej doske obsahuje servisný štítok, ktorý je viditeľný aj na štítku s čiarovým kódom na podstavci počítača.

## <span id="page-44-1"></span>**Demontáž zostavy systémovej dosky**

- 1. Postupujte podľa pokynov v časti [Skôr než](file:///C:/data/systems/Studio1557/sk/SM/before.htm#wp1180036) začnete.
- 2. Demontujte opierku dlaní (pozri [Demontáž opierky dlaní](file:///C:/data/systems/Studio1557/sk/SM/palmrest.htm#wp1186039)).
- 3. Demontujte jednotku optického disku (pozri Demontáž [optickej jednotky](file:///C:/data/systems/Studio1557/sk/SM/optical.htm#wp1180116)).
- 4. Odpojte kábel ventilátora, kábel sieťového adaptéra, kábel USB, káble ExpressCard a kábel superbasového reproduktora od príslušných konektorov systémovej dosky.
- 5. Odstráňte šesť skrutiek, ktoré upevňujú systémovú dosku k základni počítača.

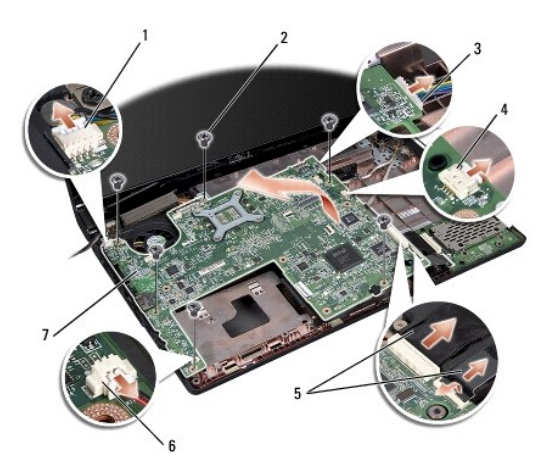

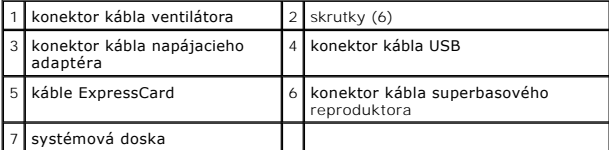

- 6. Vyberte chladič procesora (pozri Demontáž chladič[a procesora\)](file:///C:/data/systems/Studio1557/sk/SM/cpucool.htm#wp1119269).
- 7. Demontujte procesor (pozri Demontáž [modulu procesora](file:///C:/data/systems/Studio1557/sk/SM/cpu.htm#wp1179979)).
- 8. Demontujte konzolu procesora zo systémovej dosky.
- <span id="page-45-0"></span>9. Demontujte kartu Mini-Card zo systémovej dosky (pozri [Vybratie karty Mini-Card\)](file:///C:/data/systems/Studio1557/sk/SM/minicard.htm#wp1182434).
- 10. Demontujte systémovú dosku.

**POZNÁMKA:** Podľa vašej systémovej konfigurácie môže byť počet skrutiek, zobrazených tu, aj väčší ako počet skrutiek vo vašom počítači.

## <span id="page-45-1"></span>**Spätná montáž zostavy systémovej dosky**

### **VAROVANIE: Presvedčte sa, že žiaden uvoľnený kábel sa nezachytil pod systémovou doskou.**

Pokračujte podľa krokov uvedených v časti **[Demontáž zostavy systémovej dosky](#page-44-1)** v obrátenom poradí.

#### <span id="page-46-0"></span> **Konektor USB Dell Studio™ 1557/1558 Servisná príručka**

- Demontáž [konektora USB](#page-46-1)
- **O** Inštalácia konektora USB
- VYSTRAHA: Pred prácou vnútri vášho počítača si prečítajte bezpečnostné pokyny, ktoré ste dostali s vaším počítačom. Dalšie informácie o<br>bezpečnosti a overených postupoch nájdete na stránke so zákonnými požiadavkami na adre
- VAROVANIE: Uzemnite sa pomocou uzem**ňovacieho pásika na zápästí alebo sa opakovane dotýkajte nenatretého kovového povrchu (ako napr.**<br>**zásuvky na zadnej strane počítač**a), aby ste predi**šli elektrostatickému výboju.**
- VAROVANIE: Váš počítač smie opravovať len oprávnený servisný technik. Záruka sa nevzťahuje na poškodenie spôsobené servisom, ktorý nebol<br>schválený spoločnosťou Dell™.
- VAROVANIE: **Vyberte hlavnú batériu (pozri <mark>Skôr ako zač</mark>nete pracova[ť vo vnútri váš](file:///C:/data/systems/Studio1557/sk/SM/before.htm#wp1180694)ho počítača) predtým, než** začnete pracova**ť vnútri počítač**a,<br>aby ste predišli pošk**odeniu systémovej dosky.**

## <span id="page-46-1"></span>**Demontáž konektora USB**

- 1. Postupujte podľa pokynov v časti [Skôr než](file:///C:/data/systems/Studio1557/sk/SM/before.htm#wp1180036) začnete.
- 2. Demontujte jednotku optického disku (pozri Demontáž [optickej jednotky](file:///C:/data/systems/Studio1557/sk/SM/optical.htm#wp1180116)).
- 3. Demontujte konektor sieťového adaptéra (pozri [Demontáž konektora napájacieho adaptéra](file:///C:/data/systems/Studio1557/sk/SM/powerpor.htm#wp1022779)).
- 4. Odskrutkujte skrutku, ktorá upevňuje konektor USB.
- 5. Vyberte kábel konektora USB z vodiacich úchytiek.
- 6. Odpojte kábel konektora USB z konektora na systémovej doske.
- 7. Vyberte konektor a kábel USB zo základne počítača.

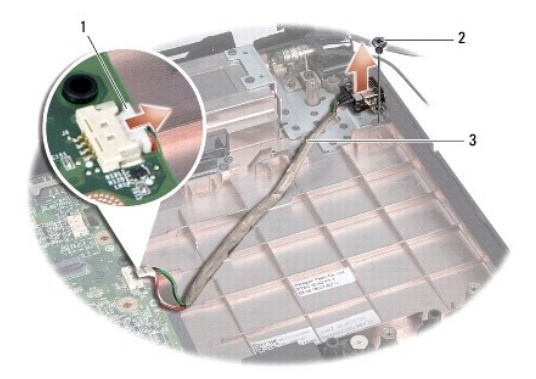

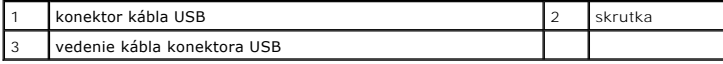

## <span id="page-46-2"></span>**Inštalácia konektora USB**

- 1. Postupujte podľa pokynov v časti [Skôr než](file:///C:/data/systems/Studio1557/sk/SM/before.htm#wp1180036) začnete.
- 2. Konektor a kábel USB umiestnite do základne počítača.
- 3. Vráťte skrutku, ktorá upevňuje konektor USB.
- 4. Veďte kábel konektora USB cez vodiace úchytky.
- 5. Zapojte kábel konektora USB do konektora na systémovej doske.
- VAROVANIE: **Skôr než** zapnete po**čítač, zaskrutkujte späť** všetky skrutky a overte, či **vo vnútri počítač**a nezostali žiadne vo**ľné skrutky. V**<br>opačnom prípade sa počítač môže poškodiť.
- 6. Namontujte späť konektor sieťového adaptéra (pozri [Spätná inštalácia konektora napájacieho adaptéra](file:///C:/data/systems/Studio1557/sk/SM/powerpor.htm#wp1008952)).
- 7. Namontujte späť optickú jednotku (pozri **Spätná inštalácia optickej jednotky**).